#### **ORDIN Nr. 5964/2022 din 9 noiembrie 2022 pentru aprobarea Instrucţiunilor de completare a documentului administrativ în format electronic (e-DA) utilizând aplicaţia EMCS-RO-Mişcări de control al mişcărilor cu produse accizabile în regim suspensiv/de scutire/exceptare de accize**

 În temeiul prevederilor art. 402 alin. (2), (10) şi (11), art. 403 alin. (2), art. 404 alin. (2) şi (5), art. 406 alin. (1) lit. b), art. 409 alin. (2) şi art. 410 alin. (1) din titlul VIII din Legea nr. 227/2015 privind Codul fiscal, cu modificările şi completările ulterioare, şi al prevederilor pct. 124 alin. (3) lit. d), pct. 127 alin. (1), pct. 128 alin. (1), pct. 133, pct. 142 alin. (5), pct. 143 alin. (5) şi pct. 146 alin. (2) din Normele metodologice de aplicare a Legii nr. 227/2015 privind Codul fiscal, aprobate prin Hotărârea Guvernului nr. 1/2016, cu modificările şi completările ulterioare,

având în vedere dispozițiile art. 2 alin. (5) din Legea nr. 268/2021 pentru înființarea Autorităţii Vamale Române şi pentru modificarea unor acte normative,

luând în considerare specificațiile funcționale ale sistemului informatic destinat monitorizării deplasărilor de produse accizabile în regim suspensiv de accize prin implementarea sistemului informatizat,

tinând cont de avizul conform al Ministerului Finantelor, comunicat prin Adresa nr. 742.912 din 7.11.2022,

#### **preşedintele Autorităţii Vamale Române** emite următorul ordin:

ART<sub>1</sub>

Se aprobă Instructiunile de completare a documentului administrativ în format electronic (e-DA) utilizând aplicaţia EMCS-RO-Mişcări de control al mişcărilor cu produse accizabile în regim suspensiv/de scutire/exceptare de accize, prevăzute în anexa care face parte integrantă din prezentul ordin.

ART. 2

 Normele privind accesul operatorilor economici la aplicaţiile EMCS-RO de control al mişcărilor cu produse accizabile în regim suspensiv de accize şi de depunere online a declaraţiilor privind situaţia achiziţiilor şi livrărilor de produse accizabile, precum şi manualul de utilizare a aplicaţiilor sunt publicate pe pagina web a Autorităţii Vamale Române.

ART. 3

Prezentul ordin se publică în Monitorul Oficial al României, Partea I.

## p. Presedintele Autorității Vamale Române, **Felicia Stan**

 Bucureşti, 9 noiembrie 2022. Nr. 5.964.

ANEXĂ

#### **INSTRUCŢIUNI**

**de completare a documentului administrativ în format electronic (e-DA) utilizând aplicaţia EMCS-RO-Mişcări de control al mişcărilor cu produse accizabile în regim suspensiv/de scutire/exceptare de accize**

 CAPITOLUL I **Dispoziţii generale**

# 1. În înţelesul prezentelor instrucţiuni se folosesc următoarele abrevieri:

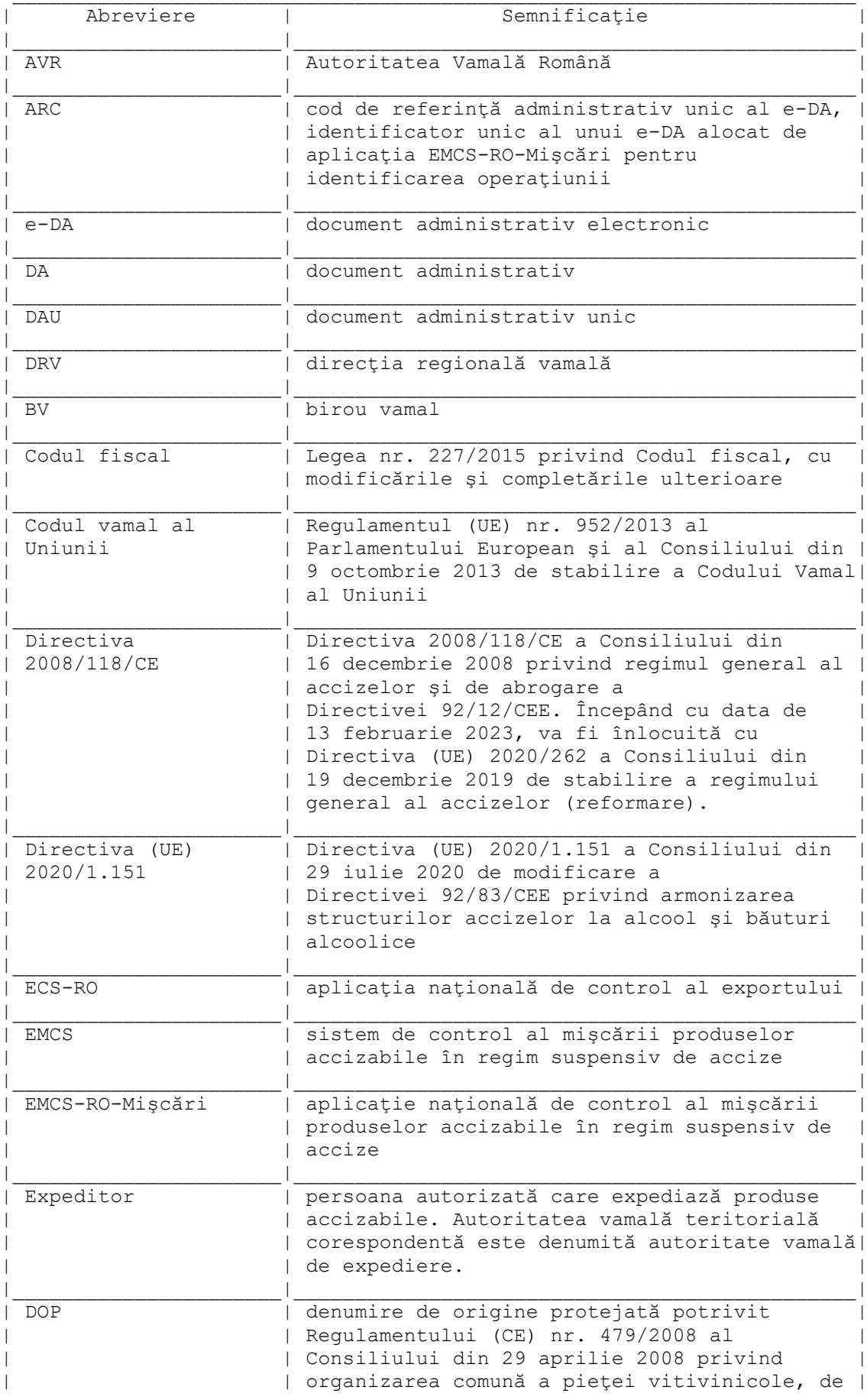

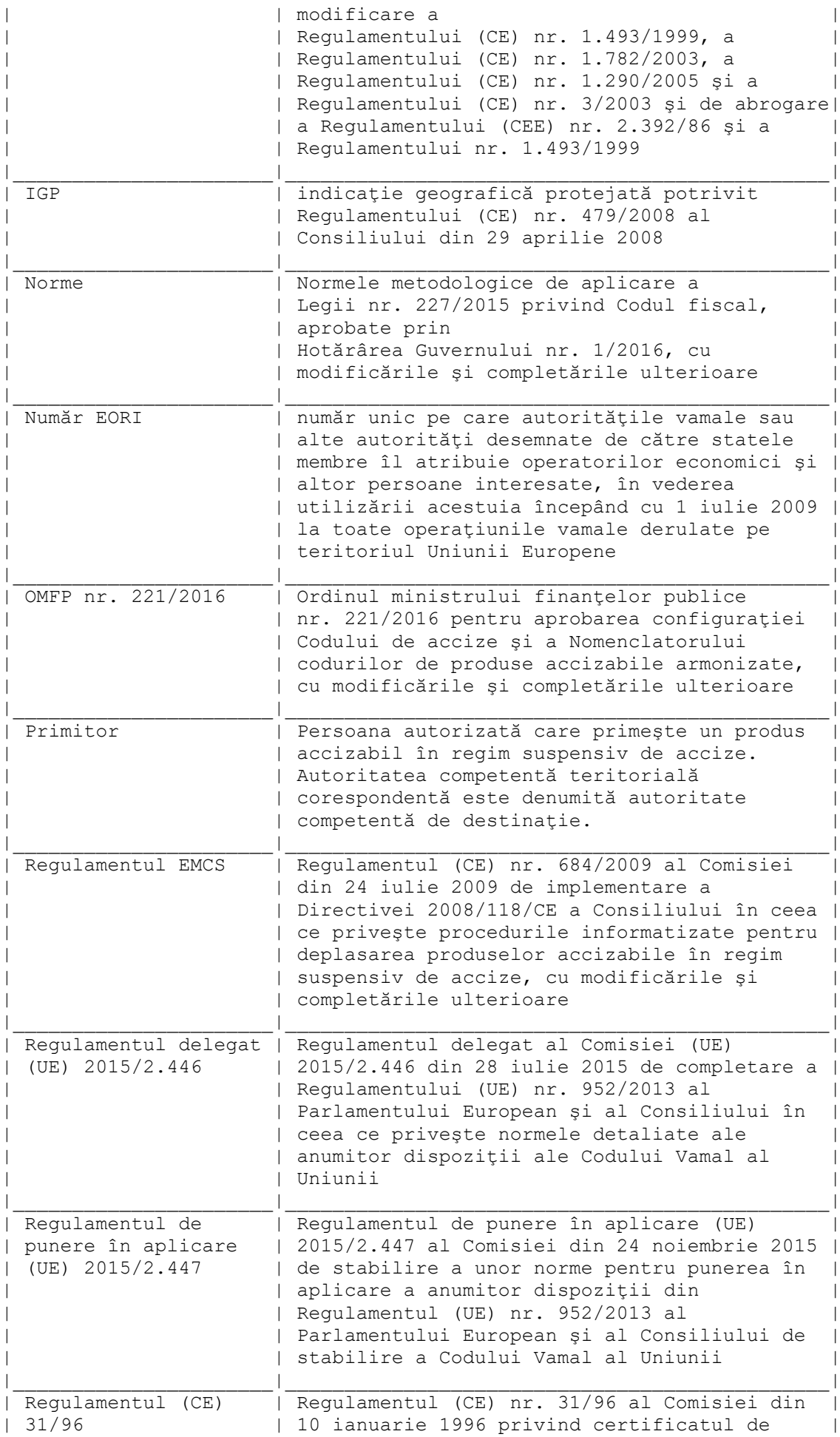

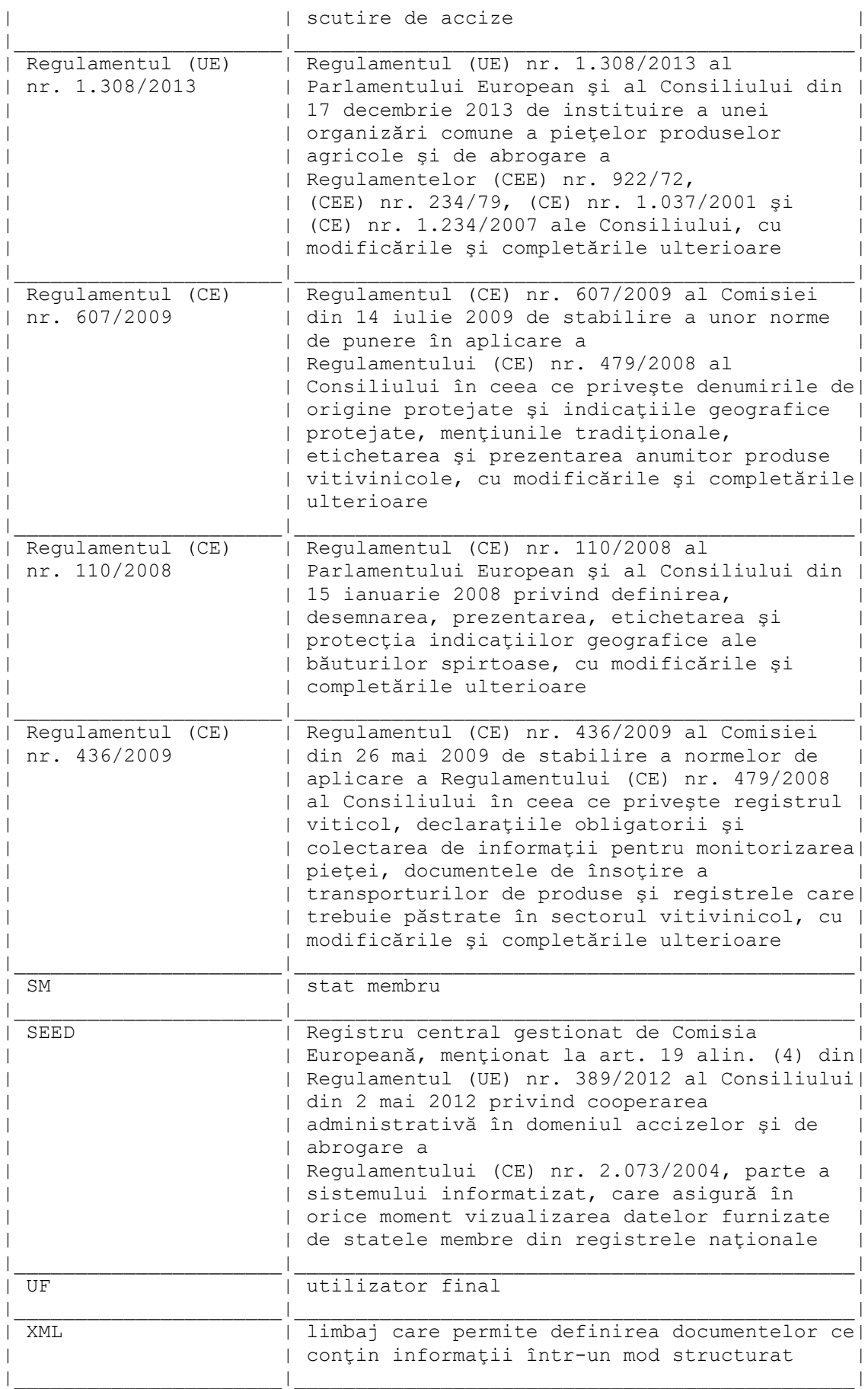

 2. EMCS-RO-Mişcări este aplicaţia de control al mişcărilor cu produse accizabile în regim suspensiv/de scutire/exceptare de accize, bazată pe transmiterea electronică a datelor, structurate în conformitate cu standardele agreate ale mesajelor. Aceste mesaje nu înlocuiesc documentele pe suport hârtie şi formalităţile care se efectuează potrivit art. 402 alin. (6) - (8) din Codul fiscal.

3. Neîndeplinirea obligațiilor privind emiterea și transmiterea unui e-DA atrage aplicarea măsurilor legale care se impun, potrivit Codului fiscal şi Normelor.

 4. Structura şi conţinutul mesajelor schimbate sunt conforme cu anexa I la Regulamentul EMCS.

 5. În mişcarea produselor accizabile în regim suspensiv de accize, locul de expediere este un antrepozit fiscal sau un BV unde produsele au fost puse în liberă circulație, iar primitorul este un operator economic autorizat să primească produse accizabile în regim suspensiv/de scutire/exceptare de accize, un destinatar scutit în sensul art. 395 din Codul fiscal sau un loc unde produsele accizabile părăsesc teritoriul Uniunii Europene.

 6. Expeditorul este obligat să trimită, prin sistemul informatizat, e-DA înainte de expedierea produselor.

 7. Principalele documente electronice utilizate în aplicaţia EMCS-RO-Mişcări pe baza cărora se generează mesaje sunt:

a) e-DA;

b) cerere de anulare;

c) cerere de schimbare a destinatarului și, implicit, a locului inițial de destinație;

d) cerere de transbordare;

e) raport de primire - înregistrarea rezultatului controlului la destinaţie;

f) cerere de divizare;

g) cerere de atenţionare/respingere;

h) explicatii privind diferentele cantitative (minusuri sau plusuri);

i) explicatii privind întârzierea;

j) raport de control;

k) raport de eveniment.

8. În aplicaţia EMCS-RO-Mişcări, mesajele se transmit automat, după cum urmează:

 8.1. între operatorii economici din România autorizaţi să expedieze produse accizabile în regim suspensiv/de scutire/exceptare de accize şi operatorii economici autorizaţi să primească produse accizabile în regim suspensiv/de scutire/exceptare de accize, via autoritatea vamală teritorială în a cărei arie de competenţă se află expeditorul, respectiv primitorul;

 8.2. între operatorii economici din România autorizaţi să expedieze produse accizabile în regim suspensiv/de scutire/exceptare de accize şi un BV de export, unde operatorul economic întocmeşte formalităţile de export, via autoritatea vamală teritorială în a cărei arie de competenţă se află expeditorul;

8.3. între operatorii economici din România autorizați să expedieze produse accizabile în regim suspensiv/de scutire/exceptare de accize şi operatorii economici din alte SM autorizaţi să primească produse accizabile în regim suspensiv de accize, via autoritatea vamală teritorială în a cărei arie de competență se află expeditorul;

8.4. între operatorii economici din alte SM autorizati să expedieze produse accizabile în regim suspensiv de accize și operatorii economici din România autorizați să primească produse accizabile în regim suspensiv de accize, via autoritatea vamală teritorială în a cărei arie de competenţă se află primitorul;

8.5. între operatorii economici din alte SM autorizați să expedieze produse accizabile în regim suspensiv de accize și un BV de export situat în România, dacă, prin excepție, operatiunea de export se derulează printr-un BV din România.

 9. (1) Un destinatar (antrepozitar sau destinatar înregistrat) din România care doreşte să primească produse accizabile într-un loc de livrare directă trebuie să notifice în scris la autoritatea competentă a locului de recepție, înainte de prima expediere a produselor

accizabile, adresa locului de recepţie, în scopul verificării condiţiilor de primire a produselor.

 (2) Mişcările către un destinatar înregistrat, care nu sunt recepţionate la sediul social, având ca destinație un punct de lucru înscris în autorizație, vor fi inițiate prin utilizarea opţiunii de livrare directă. Destinatarul din România are obligaţia de a comunica această condiție expeditorului din alt SM și de a notifica în scris la autoritatea competentă a locului de recepţie, înainte de prima expediere a produselor accizabile, adresa locului de recepţie, în scopul verificării condiţiilor de primire a produselor.

 (3) Mişcările cu produse accizabile în regim de scutire de la plata accizelor, destinate alimentării navelor/aeronavelor ori livrării la preţuri fără accize către autorităţile publice, sunt inițiate cu utilizarea opțiunii de livrare directă, care face posibilă înscrierea la rubrica 7 "Locul livrării" a adresei portului/aeroportului, a navei în care se încarcă produsele accizabile, respectiv a autorității publice unde sunt livrate produsele, după caz.

 10. (1) Ca regulă generală, containerul în care sunt transportate produsele accizabile în regim suspensiv/de scutire/exceptare de accize este sigilat corespunzător, cu sigiliul antrepozitului fiscal expeditor.

 (2) Atunci când transportul de produse accizabile are doi sau mai mulţi destinatari, antrepozitul fiscal expeditor va asigura ca pe toată durata transportului containerul să fie sigilat cu sigiliul acelui antrepozit. La resigilare, identitatea noilor sigilii va fi înscrisă pe e-DA tipărit, iar expeditorul va notifica în scris autoritatea vamală de destinatie din România.

 11. (1) Atunci când în acelaşi mijloc de transport sunt încărcate atât produse accizabile care circulă în regim suspensiv/de scutire/exceptare de accize, cât şi cu accize plătite ori alte produse, se efectuează sigilarea mijlocului de transport, iar identificarea mărfurilor se realizează prin descrierea precisă a produselor în documentele însotitoare.

 (2) Sigilarea mijlocului de transport pe toată durata transportului se asigură de expeditorul produselor sau de transportator, după caz. La resigilare, identitatea noilor sigilii va fi înscrisă pe e-DA tipărit, iar expeditorul va notifica în scris autoritatea vamală de destinaţie din România.

## CAPITOLUL II

## **Completarea e-DA în aplicaţia EMCS-RO-Mişcări**

12. E-DA este completat de către operatorul economic expeditor conectat la aplicatia EMCS-RO-Mişcări, utilizând numele de utilizator şi parola comunicate de BV în a cărui arie de competenţă îşi desfăşoară activitatea, în baza autorizaţiei pentru accesul la aplicația EMCS-RO-Mișcări.

 13. (1) Operatorii economici conectaţi la aplicaţia EMCS-RO-Mişcări au obligaţia de a completa corect toate rubricile din e-DA, pentru a evita erorile care ar putea să apară la momentul verificării de către aplicația EMCS-RO-Mișcări.

 (2) La apariţia unei erori, în pagina de lucru a aplicaţiei sunt afişate informaţii privind câmpurile eronat introduse sau datele lipsă ce trebuie introduse în câmpurile obligatorii din ecranul descris.

(3) Pentru mai multe informaţii utilizatorul poate accesa butonul "Ajutor".

(4) Rubricile obligatoriu de completat ale e-DA sunt marcate în aplicaţie cu simbolul "\*".

 14. (1) Codurile utilizate în aplicaţia EMCS-RO-Mişcări sunt prevăzute în anexa II la Regulamentul EMCS, și anume: coduri lingvistice, codul de referință administrativ unic, codurile de tară, codurile autorității fiscale/vamale din SM, codul tipului garantului, codul modului de transport, codul unității de transport, codurile ambalajelor, codul motivului anulării, codurile produselor accizabile, codurile unităţilor de măsură, durata maximă a călătoriei pentru fiecare cod al modului de transport.

(2) Prin exceptie, pentru Grecia, codul utilizat este EL, în loc de GR.

 15. (1) Aplicaţia EMCS-RO-Mişcări verifică automat e-DA, pentru a se asigura că proiectele de documente electronice transmise de expeditor respectă informaţiile furnizate la autorizarea operatorului economic.

(2) Validarea e-DA implică, fără restricții, verificarea completă a structurii și conținutului documentului, a codurilor de accize ale operatorilor economici autorizaţi să deruleze operaţiuni cu produse accizabile în regim suspensiv/de scutire/exceptare de accize şi verificarea suplimentară a datelor în privinţa codurilor de produse accizabile pentru care operatorii economici implicaţi în mişcare sunt autorizaţi.

 (3) Autoritatea vamală de expediere validează proiectul de e-DA pe baza informaţiilor din SEED şi a informaţiilor naţionale potenţial complementare.

 (4) După validare, se atribuie e-DA-ului un ARC, care este returnat automat expeditorului.

 (5) După alocarea ARC-ului, expeditorul poate iniţia expedierea produselor accizabile în regim suspensiv/de scutire/exceptare de accize.

 (6) Autoritatea vamală de expediere trimite formularul e-DA către autoritatea competentă de destinatie.

 16. (1) În pagina de conectare la aplicaţia EMCS-RO-Mişcări, după introducerea numelui de utilizator şi a parolei, prin accesarea butonului "Introduceţi", ecranul principal al aplicatiei devine disponibil.

 (2) Pe pagina de start se pot vizualiza ultimele mişcări, inclusiv cele cu termen declarat depăşit.

 (3) Aplicaţia permite utilizarea opţiunilor de comenzi rapide pentru a crea o mişcare sau pentru a căuta o miscare existentă și accesul la rubricile "Noutăți", "Anunturi", "Legături" și "Documente oficiale".

17. Utilizatorul conectat la aplicatie are posibilitatea:

 a) creării şi monitorizării mişcărilor de produse accizabile în regim suspensiv/de scutire/ exceptare de accize;

 b) transmiterii unui mesaj de anulare, schimbare de destinaţie, transbordare, anunţare a sosirii, raport de primire, divizare, atenţionare/respingere, explicaţie privind diferenţele cantitative şi/sau întârzierea pentru mişcările iniţiate deja;

c) căutării unei mişcări în baza unei liste de criterii de căutare;

d) importării proiectelor în format .xml localizate şi memorate în alt sistem informatic.

## CAPITOLUL III

#### **Crearea unei mişcări**

 18. (1) O mişcare poate fi creată prin accesarea în meniul principal a butonului "Creează mişcare".

(2) Pentru a previzualiza un e-DA se accesează butonul "Vizualizează proiectul".

 (3) Pentru transmiterea unui proiect de e-DA autorităţii vamale de expediere se selectează butonul "Transmite".

(4) Pentru a anula un e-DA acceptat de sistem se accesează butonul "Anulare".

 (5) Un e-DA constă în următoarele secţiuni de document, care trebuie completate înainte de a transmite documentul:

 a) "Informaţii generale", care cuprinde informaţii despre expediere, destinaţie, garanţie, transport și certificate:

b) "Informații expediere produse", care cuprinde tipuri de produse, cantități și ambalaje.

19. (1) În situația în care e-DA se întocmește pentru mai multe produse accizabile, se completează informaţiile aferente fiecărui produs, separat, adăugând un nou reper într-o nouă filă a secţiunii "Informaţii expediere produse".

(2) Un e-DA poate fi depus pentru un număr maxim de 3 produse.

 20. Regulile de completare a rubricilor din e-DA sunt prevăzute în anexa care face parte integrantă din prezentele instrucţiuni.

## CAPITOLUL IV **Monitorizarea stării unei mişcări**

21. Pentru fiecare mişcare iniţiată, aplicaţia permite monitorizarea stării.

22. Starea unui e-DA transmis autorității vamale de expediere poate fi vizualizată accesând butonul "Mişcări", apoi "Rezultate e-DA-uri identificate local", unde se regăsesc toate mişcările disponibile, cu detaliile de bază.

23. Din pagina principală "Acasă" se introduc criterii de filtrare în sectiunea "Caută e-DA local". În pagina "Rezultate e-DA-uri identificate local" se accesează butonul "Căutare".

 24. Prin selectarea butonului "Căutare avansată" din secţiunea "Caută e-DA local" este posibilă căutarea după o serie prestabilită de criterii de căutare.

 25. Accesând ARC-ul aferent fiecărei mişcări pot fi obţinute informaţii suplimentare despre mişcarea respectivă.

## CAPITOLUL V

## **Formalităţi efectuate de expeditor**

#### **A. Transmiterea unui e-DA**

 26. (1) Expeditorul are posibilitatea salvării pe discul local al staţiei de lucru a proiectului unui e-DA în format .xml.

 (2) Încărcarea unui fişier .xml de pe discul local este o modalitate de a genera un nou proiect de e-DA.

 27. (1) După completarea, verificarea, stocarea şi transmiterea e-DA de către expeditor, acesta poate fi vizualizat la autoritatea vamală în starea:

 a) acceptat, când e-DA-ul este validat, iar produsele au părăsit locul de expediere, ori după anularea unei operaţiuni de export, când a avut loc o schimbare de destinaţie;

 b) acceptat pentru export, în cazul scenariului de export, când e-DA-ul este validat, iar autoritatea vamală de expediere asteaptă declarația anticipată de export din aplicația ECS-RO;

 c) în timpul exportului, când produsele sunt gata a fi exportate în afara Uniunii Europene în urma unei verificări încrucişate pozitive a informaţiilor din aplicaţia ECS-RO cu informaţiile din aplicaţia EMCS-RO-Mişcări;

 d) refuzat, când produsele sunt refuzate de primitor sau când, din cauza neconcordanţelor dintre documente, exportul a fost întrerupt;

e) partial refuzat, când produsele sunt refuzate partial de către primitor;

 f) respins, când mişcarea este respinsă de către primitor, înainte de primirea produselor; g) anulat, când e-DA-ul a fost anulat de către expeditor înaintea expedierii produselor;

h) livrat, când produsele au fost livrate şi acceptate de către primitor ori părăsirea

teritoriului Uniunii Europene a fost confirmată de către autoritatea vamală;

i) deviat, când destinația e-DA-ului a fost schimbată către alt primitor;

 j) închis manual, când e-DA-ul a fost închis manual la autoritatea vamală de expediere sau de export, după caz;

k) înlocuit, când în urma unei operațiuni de divizare e-DA-ul este înlocuit cu alte e-DA;

l) oprit, când mişcarea a fost întreruptă şi oprită fizic.

 (2) În cazul în care DA este emis în procedură alternativă şi documentul este preluat ulterior în aplicaţia EMCS-RO-Mişcări, e-DA poate fi vizualizat la autoritatea vamală în starea:

 a) în curs, când e-DA este invalid semantic şi se aşteaptă o evaluare a informaţiilor conținute de către un lucrător vamal;

b) eliberat, când e-DA a fost eliberat, după ce a fost analizat de către un lucrător vamal;

 c) blocat, când informaţiile din e-DA au fost evaluate de lucrătorii vamali şi se decide blocarea e-DA.

 28. (1) La expedierea produselor accizabile în regim suspensiv/de scutire/exceptare de accize, precum şi în cazul schimbării destinaţiei sau divizării transportului, termenul-limită în care produsele trebuie prezentate la destinaţie, luând în considerare mijlocul de transport utilizat, va fi exprimat conform tabelului:

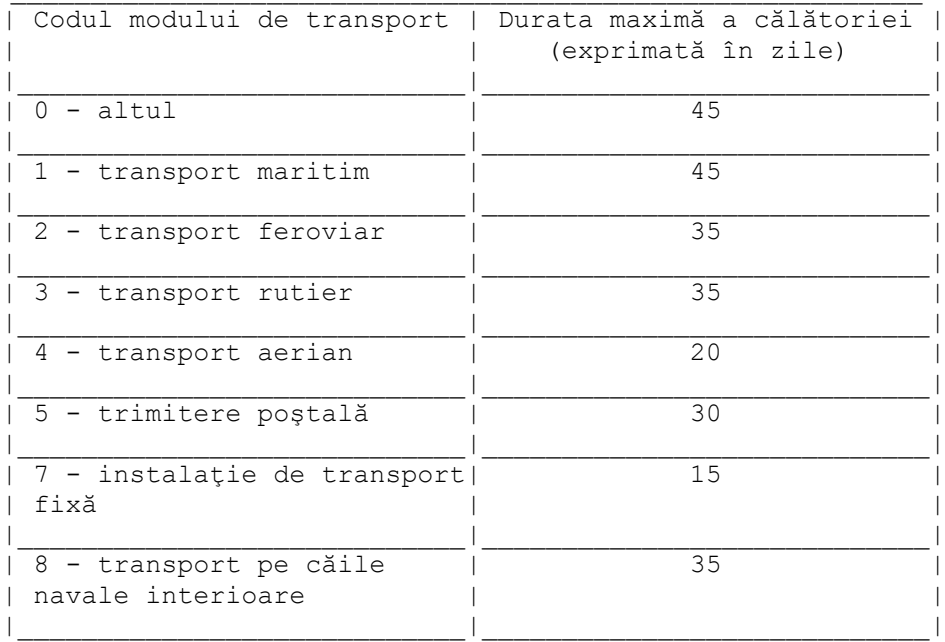

 (2) Termenul-limită se completează în e-DA sub formă de număr de zile sau ore şi reprezintă numărul de zile calendaristice sau numărul de ore până la care se estimează că produsele trebuie să ajungă la destinație.

 29. (1) Mişcările de produse accizabile scutite de la plata accizelor destinate alimentării navelor/aeronavelor sunt în supravegherea birourilor vamale din incinta portului/aeroportului de destinaţie.

 (2) În cazul mişcărilor de produse accizabile scutite de la plata accizelor destinate alimentării navelor, e-DA va conţine informaţii despre numele navei în care urmează să se descarce produsele accizabile.

 30. Dacă în urma emiterii e-DA de către expeditor autoritatea vamală decide efectuarea controlului operațiunii, expeditorul are obligația transmiterii la biroul vamal a comenzii, facturii ori avizului de însoțire a mărfii, după caz, a documentelor de transport și de plată, după caz.

 31. (1) În cazul în care produsele accizabile provenite din import capătă statut unional prin punerea în liberă circulație la un BV și urmează a fi expediate în regim suspensiv de accize, expeditorul va înscrie în aplicația EMCS-RO-Mișcări numărul declarației vamale de punere în liberă circulatie.

 (2) Prin verificare manuală complementară, autoritatea vamală de expediere compară continutul declaratiei vamale de punere în liberă circulație cu datele înscrise în e-DA.

 (3) Produsele pot părăsi locul de expediere numai după ce rezultatul comparaţiei de la alin. (2) este satisfăcător şi formalităţile vamale din care rezultă că produsele accizabile au fost puse în liberă circulație sunt finalizate.

 32. Importatorii care intenţionează să pună în liberă circulaţie produse accizabile în regim suspensiv de accize au obligația de a se autoriza în calitate de expeditor înregistrat, potrivit prevederilor secţiunii a 11-a "Expeditorul înregistrat" a cap. I din titlul VIII al Codului fiscal.

 33. Produsele accizabile pot părăsi locul de expediere numai după ce au fost îndeplinite formalităţile corespunzătoare privind:

a) emiterea e-DA şi alocarea ARC-ului de către sistemul informatic;

b) sigilarea containerelor;

c) tipărirea e-DA din aplicația EMCS-RO-Miscări, document care va însoți transportul:

d) punerea în liberă circulaţie, în cazul importului.

## **B. Anularea unui e-DA**

 34. (1) Expeditorul poate efectua anularea unui e-DA anterior acceptat de sistem, întrun interval de 30 de minute de la alocarea ARC-ului, numai înainte de părăsirea efectivă a locului de expediere.

 (2) Anularea în conformitate cu prevederile alin. (1) nu poate fi efectuată dacă autoritatea vamală de expediere a primit de la destinatar mesajul "Raport de primire" ori dacă a avut loc o schimbare de destinație sau o divizare, după caz.

 (3) Motivele pentru care un e-DA poate fi anulat în intervalul prevăzut la alin. (1) sunt următoarele:

 a) eroare în date, de exemplu: datele completate în e-DA nu corespund transportului de produse;

b) un eveniment care face ca mişcarea să nu mai aibă loc.

 (4) Prin excepţie de la prevederile alin. (1), în cazul în care sunt observate erori în mesajele transmise şi produsele urmează a fi livrate către acelaşi primitor, expeditorul poate solicita autorităţii vamale de expediere anularea e-DA. Cererea de anulare a e-DA poate fi depusă la autoritatea vamală de expediere în termen de 10 zile lucrătoare de la data alocării ARC-ului.

 (5) Dacă primitorul refuză primirea produselor înainte ca acestea să ajungă la destinație, expeditorul va da o nouă destinație produselor, prin redirecționarea transportului în integralitate înapoi la locul de expediere sau către un alt primitor autorizat, iar raportul de primire va fi întocmit de către noul primitor.

 (6) În urma analizei de risc, autoritatea vamală de expediere poate controla ulterior dacă produsele au părăsit antrepozitul fiscal expeditor.

 35. (1) În situaţia prevăzută la pct. 34 alin. (1), după accesarea butonului "Anulare", expeditorul completează câmpurile din proiectul de mesaj de anulare şi transmite mesajul autorității vamale de expediere.

 (2) În situaţia prevăzută la pct. 34 alin. (4), anularea este realizată de către lucrătorul vamal, numai după întocmirea unui raport de control, cu aprobarea directorului DRV.

## **C. Schimbarea destinaţiei**

36. Operațiunea de schimbare a destinației permite modificarea următoarelor informații din e-DA:

a) durata călătoriei;

b) organizatorul transportului;

c) numărul facturii;

d) data facturii;

e) codul modului de transport;

f) informatii complementare;

g) codul tipului de destinatie;

h) destinatar;

i) locul livrării;

i) noul transportator:

k) detalii privind transportul.

37. În cazul schimbării destinaţiei, noul primitor sau noul loc de livrare poate fi:

 a) un antrepozit fiscal, incluzând şi cazul în care are acelaşi cod de acciză ca şi antrepozitul expeditor;

b) locația unui destinatar înregistrat din alt SM;

c) un utilizator final sau beneficiarul unei scutiri directe;

d) un BV cu rol de export.

 38. (1) Pentru schimbarea destinaţiei unei mişcări cu produse accizabile în regim suspensiv/de scutire/exceptare de accize, expeditorul actualizează datele pentru a menţiona noul primitor sau noul loc de livrare, prin accesarea rubricii "Mişcare" > "Monitorizare mişcări" şi selectarea mişcării prin accesarea ARC-ului aferent acesteia.

(2) Se accesează butonul "Schimbare destinaţie" > "Creează".

39. Aplicația EMCS-RO-Mișcări validează autenticitatea noilor date conform aplicațiilor complementare.

#### **D. Transbordarea**

 40. (1) Opţiunea de transbordare este disponibilă în aplicaţia informatică numai în cazul miscărilor nationale.

 (2) Prin intermediul acestui proces, expeditorul poate introduce informaţiile privind transbordarea după ce produsele au părăsit locul de expediere.

 41. Procesul de transbordare se aplică atunci când este necesar a se actualiza numai informaţiile privind transportul, organizatorul transportului, primul transportator, transportatorul, detalii privind transportul, după caz. În cazul în care se combină introducerea informaţiilor privind transbordarea cu schimbarea destinaţiei, se aplică opţiunea de schimbare a destinaţiei. Dacă mişcarea urmează a fi divizată, se aplică optiunea de divizare.

42. Expeditorul selectează actiunea "Transbordare" din ecranul "Detalii document" pentru a introduce informaţiile privind transbordarea unei mişcări "Acceptate" sau "Exportate" care a fost afişată în ecranul "Detalii document".

 43. (1) Pentru a accesa opţiunea de transbordare, din meniul principal se selectează la rubrica "Mişcare" > "Rezultate e-DA-uri identificate local" şi se selectează o mişcare făcând clic pe ARC-ul acesteia.

(2) Se accesează butonul "Transbordare".

(3) Pentru a introduce transbordarea se accesează butonul "Creare".

 (4) Pentru a previzualiza proiectul de introducere a transbordării se accesează butonul "Vizualizare proiect".

 44. Transbordarea produselor dintr-un mijloc de transport în unul sau mai multe mijloace de transport poate fi realizată numai sub supraveghere vamală. Rubrica 16 din DA va fi completată corespunzător (manual, cu pixul şi cu litere de tipar, semnată şi ştampilată de lucrătorul vamal de la BV cel mai apropiat de locul evenimentului). Lucrătorul vamal va introduce informatiile în aplicație prin crearea unui raport de eveniment.

 45. (1) Atunci când pe parcursul transportului a fost schimbat numai capul tractor (fără a avea loc descărcarea sau transbordarea produselor), în rubrica 16 din DA se vor înscrie numărul de înmatriculare și naționalitatea noului cap tractor.

(2) În situația prevăzută la alin. (1) nu este necesară avizarea documentului de către autoritatea vamală, iar datele vor fi introduse în aplicaţia EMCS-RO-Mişcări de primitor, în "Raportul de primire" la rubrica "Informaţii complementare".

#### **E. Divizarea**

 46. În cazul în care expeditorul decide divizarea transportului de produse energetice, va accesa ARC-ul corespunzător mişcării ce urmează a fi divizată şi va crea e-DA-urile aferente noilor mişcări, prin selectarea opţiunii "Divizare". Expeditorul va completa toate rubricile din noile e-DA create.

 47. Divizarea e-DA în mai multe e-DA pe teritoriul unui SM este posibilă numai dacă acel SM permite operaţiunea de divizare.

48. Operaţiunea de divizare permite modificarea următoarelor informaţii din e-DA:

a) durata călătoriei;

b) organizatorul transportului;

c) codul tipului de destinație;

d) destinatarul;

e) locul livrării;

f) birou vamal loc livrare/birou vamal de export;

g) organizatorul transportului;

h) transportator;

i) detalii privind transportul;

j) corpul e-DA;

k) ambalaje.

## **F. Explicaţii de întârziere**

 49. În cazul în care livrarea produselor este întârziată, expeditorul sau primitorul trebuie să ofere explicaţii indiferent dacă primeşte sau nu o notificare privind expirarea raportului de primire sau privind expirarea schimbării destinației, după caz.

50. (1) În meniul principal se selectează e-DA pentru care se dorește a se oferi explicatii de întârziere și se accesează butonul "Notificări/Explicații întârziere"/"Creează explicație", unde se introduc motivul întârzierii şi informaţii complementare.

(2) Explicaţia este acceptată în sistem prin accesarea butonului "Transmitere".

## **G. Explicaţii privind diferenţele cantitative (minusuri/plusuri)**

 51. La livrarea produselor, atunci când se constată diferenţe cantitative, expeditorul sau primitorul poate oferi explicații în vederea evaluării motivelor pentru care au fost înregistrate diferenţele. Transmiterea explicaţiilor este opţională.

 52. În meniul principal se selectează e-DA pentru care se doreşte a se oferi explicaţii privind diferenţele cantitative şi se accesează butonul "Explicaţii diferenţe cantitative"/"Creează explicație", unde se completează informațiile obligatorii.

## **H. Atenţionare/Respingere**

 53. Primitorul poate emite o atenţionare sau poate să respingă e-DA înainte de sosirea produselor dacă nu a comandat produsele sau dacă descrierea produselor nu corespunde comenzii făcute. În cazul în care primitorul nu aşteaptă produsele descrise în e-DA, va respinge e-DA. În cazul în care e-DA nu corespunde comenzii făcute, primitorul poate emite atentionare si poate astepta primirea produselor pentru a le verifica la locul de livrare.

 54. Dacă e-DA este respins, expeditorul este aşteptat să iniţieze o schimbare de destinaţie, o divizare sau să anuleze mişcarea dacă produsele nu au părăsit locul de expediere.

 55. Dacă primitorul nu respinge e-DA, ci doar emite o atenţionare, expeditorul poate lăsa mişcarea să continue, poate iniţia o schimbare de destinaţie ori o divizare, după caz, sau poate anula e-DA dacă produsele nu au părăsit locul de expediere.

 56. În meniul principal se selectează e-DA pentru care se doreşte emiterea unei atentionări sau respingerea și se accesează butonul "Atentionare/Respingere"/"Creează" unde se completează informațiile obligatorii. Dacă opțiunea "Indicator de respingere e-DA" este bifată, este necesară completarea câmpului "Motiv atenţionare/respingere".

## CAPITOLUL VI

**Formalităţi la autoritatea vamală de expediere**

 57. Prin intermediul aplicaţiei EMCS-RO-Mişcări, autoritatea vamală de expediere facilitează procesul de mişcare a produselor accizabile în regim suspensiv/de scutire/exceptare de accize, comunicând cu expeditorul, cu autoritatea competentă de destinație și cu autoritățile competente ale SM interesate a primi informații despre un transport care tranzitează teritoriul Uniunii Europene, asigurând transparenţa acestuia pentru toţi operatorii economici implicaţi.

 58. (1) Autoritatea vamală de expediere gestionează validarea proiectelor de documente, precum e-DA, anularea, schimbarea de destinație, transbordarea, divizarea, atenţionarea/respingerea, explicaţiile privind diferenţele cantitative şi de întârziere, întreruperea mişcării, raportul de primire şi diseminează documentele validate tuturor părților interesate.

 (2) Validarea proiectelor de documente implică verificarea electronică a structurii şi continutului documentului care trebuie să respecte un sablon predefinit, a codurilor de accize ale operatorilor economici implicați, atât din punctul de vedere al validității codului de acciză în SEED în momentul iniţierii mişcării, cât şi al conformităţii codurilor de produs accizabil.

 59. Identificarea de către lucrătorii vamali de la autoritatea vamală de expediere a e-DA în aplicația EMCS-RO-Mișcări se face în pagina "Căutare e-DA local", unde pot fi create criterii de afişare a listei filtrate de mişcări, utilizând toate câmpurile existente în e-DA.

 60. (1) În cazul primirii proiectelor de documente prevăzute la pct. 58 alin. (1), autoritatea vamală de expediere efectuează o verificare electronică a datelor. Dacă datele respective sunt corecte, aplicaţia EMCS-RO-Mişcări adaugă la mesajul primit ARC-ul, precum şi data şi ora validării, comunică expeditorului aceste informaţii şi transmite mesajul autorității competente de destinație.

 (2) În cazul în care datele respective nu sunt corecte, aplicaţia generează un mesaj, prin care expeditorul este informat în acest sens fără întârziere.

 (3) În cazul schimbării destinaţiei ori al divizării transportului, aplicaţia EMCS-RO-Mişcări actualizează e-DA-ul original în conformitate cu informaţia conţinută în mesajul de schimbare a destinaţiei ori de divizare, după caz. În cazul în care actualizarea include schimbarea autorității competente de destinație și/sau schimbarea primitorului, e-DA-ul actualizat şi noul e-DA generat, după caz, sunt transmise autorităţilor competente de destinaţie, care le vor transmite noului/noilor primitor/primitori sau BV unde a fost depusă declaraţia vamală de export, după caz. Autoritatea vamală de expediere transmite mesajul de schimbare a destinaţiei/divizare autorităţii competente de destinaţie menţionate în e-DA-ul original. Aceasta din urmă informează primitorul menționat în e-DA-ul original în legătură cu schimbarea destinaţiei/divizarea transportului, după caz, utilizând "notificarea de schimbare a destinatiei". În cazul în care actualizarea include schimbarea locului livrării, dar nu și schimbarea autorității competente de destinație și nici schimbarea primitorului, autoritatea vamală de expediere transmite mesajul de schimbare a destinaţiei autorităţii competente de destinaţie menţionate în e-DA-ul original. Aceasta din urmă transmite primitorului mesajul de schimbare a destinatiei.

 (4) În cazul în care e-DA-ul actualizat include un nou primitor aflat în aria de competenţă a aceleiaşi autorităţi competente menţionate în e-DA-ul original, autoritatea competentă respectivă informează primitorul menţionat în e-DA-ul original în legătură cu schimbarea destinației, utilizând "notificarea de schimbare a destinației".

 (5) În cazul în care o mişcare intră în statusul "Expirat" după 30 de zile de la expirarea duratei călătoriei stabilite de expeditor, autoritatea vamală de expediere declanşează controlul pentru stabilirea motivului întârzierii.

 61. În cazul în care expeditorul/destinatarul prezintă o dovadă alternativă de închidere a mişcării, considerată satisfăcătoare de autoritatea competentă, lucrătorul vamal de la BV de expediere din România poate efectua închiderea manuală a mişcării.

 62. În cazul mişcărilor naţionale pentru care se stabileşte obligaţia plăţii accizei în sarcina unuia dintre operatorii economici implicați în mișcare, iar acesta achită accizele datorate, mişcarea va fi închisă manual de către BV de expediere.

## CAPITOLUL VII

## **Formalităţi la emiterea e-DA destinat exportului**

 63. (1) Există două posibilităţi pentru ca un transport de produse accizabile destinat exportului să se deruleze în regim suspensiv de accize:

 a) depunerea e-DA şi a declaraţiei vamale de export de către expeditor de la locul de expediere, în cazul în care acesta este autorizat în procedură simplificată de înscrierea în evidentele declarantului;

 b) depunerea e-DA de către expeditor de la locul de expediere şi a declaraţiei vamale de export la un BV de export din acelaşi SM sau dintr-un alt SM.

 (2) BV de export, în înţelesul prezentelor instrucţiuni, este autoritatea vamală unde se întocmesc formalitățile vamale de export.

 (3) Expeditorul poate include maximum 9 e-DA-uri în aceeaşi declaraţie vamală de export.

 (4) E-DA este primul document prezentat pentru validare, urmat de efectuarea formalităţilor vamale de export, prin intermediul aplicaţiei ECS-RO.

64. (1) În cazul prevăzut la pct. 63 alin. (1) lit. a) expeditorul initiază o miscare cu tip trimitere - prezentare pentru export cu vămuire la domiciliu (procedură simplificată de înscriere în evidenţele declarantului), cu codul tipului de destinaţie Export, utilizând aplicația EMCS-RO-Mișcări, înainte de a părăsi antrepozitul fiscal expeditor.

(2) După depunerea declarației vamale de export se realizează o verificare încrucisată între e-DA și declarația vamală de export aferentă. Verificarea încrucișată presupune verificarea numărului de articole, a codului NC, a ARC-ului şi a masei nete. Rezultatul poate fi:

 a) satisfăcător, caz în care produsele accizabile pot părăsi locul de expediere cu ARCurile aferente e-DA incluse în declaraţia vamală de export;

 b) nesatisfăcător, caz în care sunt aplicabile prevederile art. 174 din Codul Vamal al Uniunii.

 (3) Produsele sunt considerate a nu fi plecat de la locul de expediere şi expeditorul trebuie să examineze cauza erorii. În funcţie de rezultatul examinării, există două acţiuni posibile pentru expeditor: o opţiune este de a invalida declaraţia vamală de export şi de a prezenta una nouă, cu date corectate, iar a doua opţiune este de a anula în totalitate operaţiunea, prin invalidarea atât a declaraţiei vamale de export, cât şi a e-DA aferente.

65. (1) În cazul prevăzut la pct. 63 alin. (1) lit. b) expeditorul initiază o miscare cu tip trimitere - trimitere standard, cu codul tipului de destinație Export, utilizând aplicația EMCS-RO-Mişcări, înainte de a părăsi antrepozitul fiscal expeditor.

 Declaraţia vamală de export se depune la biroul vamal de export competent, stabilit în conformitate cu art. 221 alin. (2) din Regulamentul de punere în aplicare (UE) 2015/2.447.

 (2) După depunerea declaraţiei vamale de export se realizează o verificare încrucişată între e-DA şi declaraţia vamală de export aferentă. Verificarea încrucişată presupune verificarea numărului de articole, a codului NC, a ARC-ului şi a masei nete. Rezultatul verificării poate fi:

 a) satisfăcător, caz în care produsele accizabile pot părăsi locul de export cu ARC-urile aferente e-DA incluse în declarația vamală de export;

b) nesatisfăcător, cu:

(i) discrepante majore, atunci când nu toate produsele mentionate în declaratia vamală de export există în e-DA menţionat în acea declaraţie vamală de export.

 În acest caz, declaraţia vamală de export se invalidează de către autoritatea vamală înainte de liberul de vamă la export;

 (ii) discrepanţe minore, analizate de către lucrătorul vamal, care poate să decidă acordarea liberului de vamă, modificarea sau invalidarea declarației vamale de export, după caz;

 (iii) în urma unei verificări încrucişate cu rezultat negativ de control, dacă autoritatea vamală nu a acordat liberul de vamă, expeditorul trebuie să emită o schimbare de destinaţie sau o divizare pentru toate e-DA în cauză.

 66. În cazurile prevăzute la pct. 79 şi 80, lucrătorul vamal de la BV de export verifică concordanţa datelor din cele două documente, înainte de acordarea liberului de vamă.

#### CAPITOLUL VIII

#### **Completarea şi transmiterea raportului de primire**

 67. (1) Ajungerea produselor la destinaţie este confirmată de către primitor prin accesarea butonului "Anunţă sosirea" din pagina "Detalii document". În urma încheierii cu succes a acţiunii, sistemul va actualiza starea mişcării în "Mişcare sosită".

(2) Primitorul are obligaţia:

a) să păstreze produsele la locul de recepție pentru o posibilă verificare din partea autorităţii vamale de destinaţie, care, în urma analizei de risc sau a selecţiei aleatorii, informează primitorul prin intermediul sistemului informatizat în legătură cu oportunitatea efectuării/neefectuării controlului, în conformitate cu pct. 88. În cazul în care primitorul este informat în legătură cu efectuarea controlului, acesta are posibilitatea de a descărca produsele din mijlocul de transport. Autoritatea vamală competentă va proceda la identificarea mărfurilor prin numărare, cântărire, măsurare, tinând cont inclusiv de stocul inițial dacă în depozite/rezervoare se găsesc mărfuri similare. După informarea privind efectuarea controlului, controlul mărfurilor la destinație se efectuează cel mai târziu până la ora 12.00 din următoarea zi lucrătoare;

 b) să completeze în EMCS-RO-Mişcări raportul de primire, fără întârziere şi nu mai târziu de 5 zile lucrătoare de la încheierea deplasării, cu excepţia cazurilor justificate corespunzător autorităților competente, în care înscrie rezultatul recepției produselor: tipul şi cantitatea fiecărui produs accizabil primit, precum şi orice neconcordanţă între produsul accizabil primit şi produsul accizabil înscris în e-DA;

 c) să completeze raportul de primire în procedură alternativă, în care să înscrie rezultatul recepției produselor: tipul și cantitatea fiecărui produs accizabil primit, precum și orice neconcordanţă între produsul accizabil primit şi produsul accizabil înscris în DA, pe care să îl prezinte la autoritatea vamală teritorială pentru certificare, dacă sistemul este indisponibil. Raportul de primire în procedură alternativă va fi efectuat şi în sistem, de îndată ce acesta este repus în funcțiune.

 (3) Raportul de primire poate fi efectuat de primitor şi în situaţia în care autorizaţia acestuia devine invalidă ulterior expedierii produselor accizabile.

 68. Primitorul destinatar scutit de la plata accizelor în sensul art. 395 din Codul fiscal are obligația să anunțe sosirea produselor accizabile la autoritatea vamală de destinație, la momentul primirii produselor accizabile în regim suspensiv de accize, şi să păstreze produsele la locul de recepţie pentru o posibilă verificare din partea autorităţii vamale de destinație, care, în urma analizei de risc sau a selecției aleatorii, informează primitorul în legătură cu oportunitatea efectuării controlului fizic la destinatie, prin orice miiloace de comunicare. După informarea privind efectuarea controlului, controlul mărfurilor la destinaţie se efectuează cel mai târziu până la ora 12.00 din următoarea zi lucrătoare.

 69. Încheierea circuitului e-DA înseamnă, cu excepţia cazurilor de export, primirea produselor de către primitor, care are posibilitatea:

a) să accepte produsele;

b) să accepte partial produsele:

c) să refuze în totalitate produsele.

 70. (1) Prin excepţie de la prevederile pct. 69, o mişcare poate fi considerată închisă prin generarea mesajului de "întrerupere a mişcării" de către autoritatea vamală, atunci când mişcarea nu mai poate continua în regim suspensiv/de scutire/exceptare de accize.

 (2) În cazul în care mişcarea continuă cu produse accizabile eliberate pentru consum, respectiv în cazul refuzului parțial sau total, expeditorul are obligația de a furniza autorității vamale competente documentul care atestă plata accizelor, iar autoritatea vamală de expediție generează mesajul de întrerupere a mișcării.

 71. Dacă primitorul refuză în totalitate livrarea după sosirea mărfurilor, raportul de primire va fi întocmit cu refuz de primire. În urma mesajului de refuz de primire, expeditorul este aşteptat să anuleze, să schimbe destinaţia sau să divizeze transportul.

 72. Refuzul parţial este întocmit de către primitor, indicând cantitatea refuzată din fiecare produs înscris în e-DA. Produsele care nu au fost refuzate sau declarate lipsă sunt considerate acceptate de către primitor. Expeditorul este aşteptat să schimbe destinaţia pentru partea din transport care a fost refuzată. În acest caz, mişcarea este doar parţial descărcată.

 73. Dacă livrarea este refuzată total sau parţial, trebuie dat cel puţin un motiv al refuzului. Motivul va fi dat la nivel de detaliu, individual pe fiecare articol.

74. După validare, raportul de primire este transmis tuturor părţilor implicate.

#### CAPITOLUL IX

#### **Transmiterea raportului de export**

 75. Descărcarea regimului suspensiv de accize are loc şi atunci când produsele părăsesc teritoriul Uniunii Europene.

 76. După primirea mesajului privind acordarea liberului de vamă la export, aplicaţia EMCS-RO-Mişcări aşteaptă confirmarea părăsirii teritoriului Uniunii Europene, operaţiune efectuată în aplicaţia ECS-RO, sau întreruperea mişcării, comandată de administraţia vamală, atunci când mişcarea nu mai poate continua.

 77. Din momentul în care liberul de vamă la export este comunicat, aplicaţia EMCS-RO-Mişcări suspendă operaţiunile sale, iar monitorizarea mişcării se efectuează prin aplicaţia ECS-RO până la primirea codului rezultatului controlului de la BV de ieşire. Aplicaţia EMCS-RO-Mişcări analizează informaţia returnată din aplicaţia ECS-RO privind operaţiunea de export şi întocmeşte raportul de export pentru a fi inclus în e-DA. Procesul solicită ca în aplicația ECS-RO să fie disponibile pentru aplicația EMCS-RO-Miscări informaţiile cu privire la rezultatele controlului de la BV de ieşire de pe teritoriul vamal al Uniunii Europene.

78. BV de export transmite raportul de export tuturor partenerilor implicaţi.

 79. Procedura vamală de export nu se aplică transporturilor de produse cu destinaţia Insula Helgoland, neapartinând teritoriului vamal al Uniunii Europene, potrivit art. 4 alin. (1) din Codul Vamal al Uniunii. În conformitate cu art. 245 alin. (1) lit. (p) din Regulamentul delegat (UE) 2015/2.446, bunurile expediate în Insula Helgoland nu sunt considerate a fi exportate de pe teritoriul vamal al Uniunii Europene. Mişcarea în regim suspensiv de accize iniţiată de către expeditor trebuie să fie încheiată manual, la BV de export, pe baza certificării înscrise pe DA care însoțește transportul la BV pe unde mărfurile părăsesc teritoriul Uniunii Europene sau pe documentul comercial care mentionează codul de referință administrativ unic al e-DA, potrivit art. 402 alin. (7) din Codul fiscal, sau pe baza unor dovezi alternative de ieşire, potrivit art. 408 alin. (2) din Codul fiscal.

 80. Dacă o mişcare a fost iniţiată utilizând e-DA emis în procedură alternativă, în declarația vamală de export va fi menționat numărul de referință local înscris în e-DA. La primirea codului rezultatului controlului la ieşire de la BV unde mărfurile părăsesc teritoriul

Uniunii Europene, raportul de export în aplicaţia EMCS-RO-Mişcări va fi întocmit manual la BV de export.

 81. Dacă o mişcare este iniţiată utilizând procedura alternativă în aplicaţia ECS-RO, raportul de export în aplicația EMCS va fi întocmit manual, la BV de export, în baza rezultatelor verificării la ieşire de la BV pe unde mărfurile părăsesc teritoriul vamal al Uniunii Europene.

 82. Dacă legătura informatică între aplicaţia EMCS-RO-Mişcări şi ECS-RO nu funcţionează, lucrătorul vamal de la BV de export efectuează închiderea manuală a mişcării, după verificarea informaţiilor în baza documentelor alternative considerate satisfăcătoare de lucrătorul vamal, existente în aplicaţiile disponibile.

#### CAPITOLUL X

#### **Notificare privind expirarea raportului de primire**

 83. (1) Autoritatea vamală de expediere urmăreşte starea e-DA validate şi întocmirea unui raport de primire în intervalul de timp alocat.

 (2) Dacă nu se primeşte un raport de primire în intervalul de timp alocat, în aplicaţie este generat un mesaj care modifică statusul mișcării în "Expirat". Aplicația autorității vamale de expediere trimite mesajul și către aplicația autorității competente de destinație, care îl înaintează primitorului.

## CAPITOLUL XI

## **Notificare privind expirarea schimbării destinaţiei**

84. (1) Când un transport cu produse accizabile a fost refuzat total sau partial de către primitor, aplicația alocă un termen de intervenție care expiră în 24 de ore, perioadă în care expeditorul este așteptat să schimbe destinația produselor.

 (2) Dacă o astfel de operaţie nu are loc în termenul prevăzut, aplicaţia autorităţii vamale a expeditorului transmite expeditorului un mesaj de notificare şi modifică starea mişcării în "Expirat".

 (3) Autoritatea vamală de expediere trebuie să monitorizeze transportul în mod special, până când expeditorul dă o altă destinaţie transportului sau îl returnează la locul de expediere.

 (4) Dacă expeditorul nu dă o altă destinaţie transportului în termenul prevăzut la alin. (1), autoritatea vamală va iniţia controlul pentru a stabili dacă evenimentul constituie o neregulă în cursul deplasării de produse accizabile în regim suspensiv de accize, în sensul art. 412 din Codul fiscal.

## CAPITOLUL XII **Evenimente şi nereguli pe parcursul transportului**

 85. În cazul unor evenimente de tipul celor prevăzute la art. 412 din Codul fiscal, care au loc în timpul transportului pe teritoriul național, transportatorul va anunța cel mai apropiat BV de locul evenimentului sau alte organe competente pentru semnalarea oricărui eveniment apărut pe parcursul transportului şi care poate afecta îndeplinirea obligaţiilor asumate de către antrepozitarul expeditor.

86. Lucrătorii vamali desemnați pentru control vor întocmi un raport de eveniment/raport de control, după caz. În cazul în care se va decide că operaţiunea de transport al produselor accizabile în regim suspensiv/de scutire/exceptare de accize nu mai poate continua, înregistrează mesajul de întrerupere a mişcării, în termen de 24 de ore de la efectuarea controlului.

#### CAPITOLUL XIII **Formalităţi la BV de destinaţie**

87. BV de destinație poate regăsi e-DA în aplicația EMCS-RO-Mișcări pe baza ARC-ului şi a datelor corespunzătoare.

 88. În urma rezultatului analizei de risc efectuate, autoritatea vamală de destinaţie informează primitorul în legătură cu efectuarea/neefectuarea controlului prin intermediul sistemului EMCS-RO-Mişcări.

 89. În cazul în care primitorul este autorizat ca destinatar înregistrat şi/sau indică un loc de livrare directă, autoritatea vamală de destinaţie este BV în a cărui rază de competenţă se află locul de recepție a produselor indicat de destinatar.

90. Dacă autoritatea competentă de destinație primește un mesaj de anulare, schimbare de destinație, divizare sau întrerupere a mișcării, îl transmite primitorului.

#### CAPITOLUL XIV

#### **Controlul încheierii operaţiunii**

 91. (1) Dacă la BV de destinaţie se decide efectuarea controlului, lucrătorii vamali desemnați verifică mijlocul de transport (starea și identitatea sigiliilor aplicate) dacă mărfurile nu au fost descărcate, produsele recepţionate, documentele de transport şi orice alte documente relevante privind transportul.

 (2) Rezultatul controlului efectuat de lucrătorii vamali va fi înscris într-un raport de control emis în aplicaţia EMCS-RO-Mişcări.

#### CAPITOLUL XV

#### **Procedura alternativă în cazul în care sistemul informatizat este indisponibil la expediere**

92. Dacă aplicația EMCS-RO-Miscări este indisponibilă din cauze imputabile autorității competente, expeditorul din România poate iniţia o mişcare cu produse accizabile în regim suspensiv de accize, în următoarele condiții:

 a) documentul administrativ va fi întocmit utilizând un formular offline în format pdf care poate fi descărcat de pe pagina web a autorității vamale;

b) formularul va avea înscris ARC-ul atribuit în procedura alternativă;

 c) în vederea atribuirii ARC-ului, expeditorul va contacta structura Helpdesk EMCS din cadrul AVR în timpul programului de lucru sau dispeceratul din cadrul AVR, în afara orelor de program, care va verifica disponibilitatea aplicaţiei EMCS-RO-Mişcări. Dacă se confirmă indisponibilitatea aplicației, operatorul economic expeditor va transmite un mesai la adresa emcshelpdesk@customs.ro sau dispecer@customs.ro, după caz, în care va preciza numele şi codul numeric personal ale persoanei autorizate a accesa aplicaţia EMCS-RO-Mişcări şi numărul de referinţă local atribuit mişcării. Lucrătorul vamal va transmite pe adresa de e-mail de la care expeditorul a solicitat atribuirea ARC-ului codul unic alocat în procedură alternativă;

 d) după completarea formatului pdf al documentului administrativ în procedura alternativă la momentul expedierii produselor, expeditorul are obligaţia transmiterii formei electronice a acestui document la structura Helpdesk EMCS sau la dispecerat, după caz, şi prin orice mijloc de comunicare la BV în a cărui rază teritorială îşi desfăşoară activitatea, cu mențiunea că mișcarea a fost inițiată în procedură alternativă;

 e) de îndată ce aplicaţia EMCS-RO-Mişcări devine operaţională, autoritatea vamală centrală înstiințează operatorii economici, care au obligația de a încărca în sistem formatul pdf al documentului administrativ emis în procedura alternativă, în termen de 24 de ore de la repunerea aplicației în funcțiune;

 f) în cazul în care sistemul nu validează formatul pdf al documentului completat în procedură alternativă, expeditorul are obligaţia de a înştiinţa de îndată autoritatea vamală de expediere şi structura Helpdesk EMCS şi de a solicita aprobarea modificării formatului pdf. Autoritatea vamală centrală poate aproba această cerere dacă erorile constatate nu au implicatii fiscale:

 g) structura Helpdesk EMCS sau dispeceratul gestionează documentele primite în procedură alternativă care sunt arhivate zilnic de către structura Helpdesk EMCS, iar situația ARC-urilor atribuite în procedură alternativă este păstrată în format electronic.

#### CAPITOLUL XVI

#### **Procedura alternativă în cazul în care sistemul informatizat este indisponibil la destinaţie**

93. Dacă aplicația EMCS-RO-Miscări este indisponibilă la destinație, în intervalul de 5 zile lucrătoare de la primirea produselor accizabile prevăzut pentru întocmirea raportului de primire se va utiliza formularul offline al raportului de primire, în format pdf, care poate fi descărcat de pe pagina web a DGV.

 94. Formularul tipărit al raportului de primire în procedură alternativă va fi transmis la BV în a cărui rază teritorială îşi desfăşoară activitatea primitorul.

 95. De îndată ce aplicaţia EMCS-RO-Mişcări devine operaţională, autoritatea vamală teritorială înstiințează operatorii economici, care au obligația de a introduce în sistem raportul de primire, emis anterior în procedura alternativă, în termen de 24 de ore de la repunerea aplicatiei în functiune.

 96. În cazul în care sistemul nu validează documentul completat în procedură alternativă, expeditorul are obligația de a înstiința de îndată autoritatea vamală de expediere şi de a solicita aprobarea modificării formatului pdf.

#### CAPITOLUL XVII

#### **Alte situaţii în care sistemul informatizat nu poate fi utilizat**

97. Dacă aplicația EMCS-RO-Miscări este indisponibilă din cauze imputabile expeditorului din România, acesta poate iniţia o mişcare cu produse accizabile în regim suspensiv de accize numai după întocmirea documentului administrativ în format electronic, accesând aplicația informatică de la BV în a cărui rază teritorială își desfășoară activitatea.

 ANEXĂ la instrucțiuni

#### **Reguli de completare a rubricilor din e-DA**

 Pentru completarea unui e-DA, după autentificarea în sistem prin introducerea userului şi parolei alocate, se accesează butonul "Creează mişcare" care deschide un ecran ce afişează secţiunea "Informaţii DA".

 În secţiunea "Informaţii DA" se completează rubricile 1 - 16. Accesând butonul "Încarcă xml" pot fi încărcate datele existente într-un fişier local, în format xml. Accesând butonul "Următor" se poate trece la sectiunea "Informatii expediere produse", în care se completează rubricile 17 - 18.

 Trecerea de la o căsuţă/rubrică la alta se poate face cu ajutorul tastei "tab" sau poziţionând direct mouse-ul pe rubrica/subrubrica care se doreşte a fi completată.

#### **A. Câmpurile e-DA ce trebuie completate**

Rubrica "Tipul mesajului" permite selectarea unuia dintre următoarele coduri:

 - 1 - prezentare standard (de utilizat în toate cazurile, cu excepţia celui în care prezentarea se referă la export cu vămuire la domiciliu);

- 2 - prezentare pentru export cu vămuire la domiciliu.

 Tipul de mesaj nu este vizibil într-un e-DA căruia i-a fost atribuit un ARC şi nici în documentul pe suport hârtie utilizat în procedură alternativă.

 Rubrica "Indicator de prezentare amânată" - obligatoriu de completat la prezentarea unui e-DA pentru o deplasare începută în procedură alternativă pe baza documentului pe suport hârtie. Acest element de date nu este vizibil într-un e-DA căruia i-a fost atribuit un ARC şi nici în documentul pe suport hârtie utilizat în procedură alternativă.

 Rubricile "Cod tip origine", explicată la subrubrica 9d), şi "Cod tip destinaţie", explicată la subrubrica 1a), sunt necesar a fi completate la începutul paginii "Informatii DA". În funcție de opțiuni, se modifică structura paginii ce urmează a fi completată.

1. Antetul e-DA

a) Cod tip destinatie

Rubrica permite selectarea destinației deplasării utilizând unul dintre următoarele coduri:

- 1 - Antrepozit fiscal;

- 2 Destinatar înregistrat;
- 3 Destinatar înregistrat temporar;
- 4 Livrare directă;
- 5 Destinatar scutit;
- 6 Export;
- 8 Destinaţie necunoscută;
- 9 Utilizator final.

 În funcţie de opţiunea selectată se modifică structura paginii ce urmează a fi completată.

b) Durata călătoriei

 Ţinând cont de mijlocul de transport şi de distanţă, se înscrie perioada normală necesară călătoriei, exprimată în ore sau zile. Indicaţia pentru ore trebuie să fie un număr mai mic sau egal cu 24. Indicația pentru zile trebuie să fie un număr mai mic sau egal cu valorile posibile ale duratei maxime a călătoriei pentru fiecare cod al modului de transport, stipulate la pct. 28 alin. (1) din instructiuni.

c) Organizarea transportului

 Rubrica permite selectarea persoanei responsabile cu organizarea primului transport, utilizând unul dintre următoarele coduri:

- 1 - Expeditor;

- 2 - Destinatar;

- 3 - Proprietarul produselor;

- 4 - Altul.

d) Cod de referință administrativ unic - ARC

Este generat automat de aplicatia autorității vamale de expediere la momentul validării proiectului de e-DA. Structura ARC este următoarea:

- două cifre corespund anului acceptării formale a deplasării;

- două litere reprezintă identificatorul SM în care a fost prezentat iniţial e-DA;

 - 16 caractere alfanumerice (cifre şi litere majuscule) reprezentând un cod unic pentru fiecare deplasare, atribuit la nivel national. Modul în care este generat acest câmp intră în responsabilitatea autorității vamale;

- o cifră de control care ajută la detectarea unei erori în momentul introducerii ARC.

e) Data şi ora validării e-DA

 Se completează de către autoritatea vamală de expediere la momentul validării proiectului de e-DA. Ora indicată este ora locală.

f) Număr secvential

 Se completează de către autoritatea vamală de expediere la momentul validării proiectului de e-DA şi pentru fiecare schimbare a destinaţiei. Este fixat la 1 în momentul validării inițiale și mărit cu o unitate în fiecare e-DA generat în sistem de autoritatea vamală de expediţie la fiecare schimbare de destinaţie.

g) Data şi ora validării actualizării

 Se completează de către autoritatea vamală de expediere în cazul schimbării destinaţiei şi reprezintă data şi ora validării mesajului de schimbare a destinaţiei. Ora indicată este ora locală.

2. Expeditor

 a) Codul de acciză al expeditorului - se înscrie codul de acciză din SEED valabil al antrepozitarului autorizat sau al expeditorului înregistrat, după caz

b) Numele operatorului

c) Strada

d) Numărul

e) Codul poştal

f) Oraşul

g) Limba - se specifică limba utilizată în acest set de date.

 Rubrica "Expeditor" va fi completată automat cu datele aferente antrepozitarului autorizat, respectiv expeditorului înregistrat de care aparţine utilizatorul care a accesat aplicatia.

3. Locul de expediere - rubrică obligatorie, dacă "Cod tip origine" este "Antrepozit fiscal"

 a) Codul de acciză al antrepozitului fiscal - se înscrie numărul de înregistrare SEED valabil al antrepozitului fiscal autorizat, prin selectarea antrepozitului din care se face livrarea din lista antrepozitelor apartinând antrepozitarului selectat la rubrica 2a).

b) Numele operatorului

c) Strada

d) Numărul

e) Codul poştal

f) Oraşul

g) Limba - se specifică limba utilizată în acest set de date.

Subrubricile b) - g) se completează automat, după selectarea subrubricii a).

 4. Birou de expediere - import - rubrică obligatorie dacă "Cod tip origine" este "Import", caz în care se selectează codul BV unde are loc punerea în liberă circulaţie a produselor accizabile.

5. Destinatar - rubrică obligatorie, cu excepţia cazurilor în care:

 - la rubrica "Tipul mesajului" a fost selectat "Prezentare pentru export cu înscriere în evidentele declarantului"; sau

- la rubrica "Cod tip destinație" a fost selectat "Destinație necunoscută".

 a) Identificarea operatorului - subrubrică obligatorie, când la rubrica "Cod tip destinaţie" a fost selectat "Antrepozit fiscal", "Destinatar înregistrat", "Destinatar înregistrat temporar", "Livrare directă" sau "Utilizator final", după caz. În cazul "Export", completarea subrubricii este optională. În cazul destinatarului scutit în sensul art. 395 din Codul fiscal, setul de date nu se aplică. Când subrubrica este obligatorie, se completează prin înscrierea codului de acciză valabil, transmis în SEED, al operatorului economic autorizat să primească produse accizabile în regim suspensiv de accize. Când subrubrica este optională, se înscrie numărul de identificare TVA al persoanei care reprezintă expeditorul la BV de export;

b) Numele operatorului

- c) Strada
- d) Numărul
- e) Codul poştal

f) Oraşul

g) Limbă - se specifică limba utilizată în acest set de date.

 h) Număr EORI - se înscrie codul EORI al persoanei responsabile cu depunerea declaratiei vamale de export.

 Subrubricile b) - f) din rubrica "Destinatar" se vor completa automat cu datele aferente primitorului, după validarea codului de acciză introdus la subrubrica a).

 Subrubrica h) din rubrica "Destinatar" este opţională când la rubrica "Cod tip destinaţie" a fost selectat "Export" şi nu se aplică când la rubrica "Cod tip destinaţie" a fost selectat "Antrepozit fiscal", "Destinatar înregistrat", "Destinatar înregistrat temporar", "Livrare directă", "Destinatar scutit", "Destinaţie necunoscută" sau "Utilizator final".

 6. Date complementare destinatar - rubrică obligatorie când la rubrica "Tip destinaţie" a fost selectat "Destinatar scutit" în sensul art. 395 din Codul fiscal.

a) Codul statului membru - se înscrie codul statului membru de destinație.

b) Numărul de serie al certificatului de scutire, dacă este menționat pe certificatul de scutire prevăzut în Regulamentul (CE) nr. 31/96.

7. Locul livrării - rubrică obligatorie când la rubrica "Cod tip destinație" a fost selectat "Antrepozit fiscal", "Livrare directă" sau "Utilizator final". Rubrica este opţională când la rubrica "Cod tip destinaţie" a fost selectat "Destinatar înregistrat", "Destinatar înregistrat temporar" sau "Destinatar scutit" în sensul art. 395 din Codul fiscal. În cazul în care rubrica este opțională și la rubrica "Cod tip destinație" a fost selectat "Destinatar înregistrat", rubrica nu se aplică pentru proiectul de e-DA, iar statul membru de expediție poate completa această rubrică numai cu adresa sediului social al destinatarului înregistrat, indicată în SEED.

a) Identificarea operatorului - subrubrică obligatorie când la rubrica "Cod tip destinatie" a fost selectat "Antrepozit fiscal" sau "Utilizator final". Completarea subrubricii este optională când la rubrica "Cod tip destinație" a fost selectat "Destinatar înregistrat", "Destinatar înregistrat temporar" sau "Destinatar scutit" în sensul art. 395 din Codul fiscal.

 - Când subrubrica este obligatorie, se completează cu codul de acciză valabil, transmis în SEED, al antrepozitului fiscal primitor din lista antrepozitelor aparţinând antrepozitarului primitor sau din lista locaţiilor autorizate aparţinând utilizatorului final, după caz.

 - Când subrubrica este opţională, se poate înscrie numărul de identificare TVA sau orice alt identificator.

 b) Numele operatorului - subrubrică obligatorie când la rubrica "Cod tip destinaţie" a fost selectat "Antrepozit fiscal", "Destinatar înregistrat", "Destinatar înregistrat temporar", "Destinatar scutit" în sensul art. 395 din Codul fiscal sau "Utilizator final". Când la rubrica "Cod tip destinație" a fost selectat "Livrare directă", în cazul livrărilor de produse accizabile în regim scutit destinate alimentării navelor, se vor înscrie numele operatorului şi numele navei în care se descarcă produsele.

c) Strada

d) Numărul

e) Codul poştal

f) Oraşul

g) Limba - se specifică limba utilizată în acest set de date.

 Subrubricile c), e) şi f) sunt obligatorii când la rubrica "Cod tip destinaţie" a fost selectat "Antrepozit fiscal", "Destinatar înregistrat temporar", "Livrare directă" sau "Destinatar scutit" în sensul art. 395 din Codul fiscal. Subrubricile devin optionale când la rubrica "Cod tip destinatie" este selectat "Antrepozit fiscal" sau "Utilizator final".

 8. Birou vamal de export - rubrică obligatorie când la rubrica "Cod tip destinaţie" a fost selectat "Export".

 - Codul biroului vamal - se completează codul BV de export la care va fi depusă declarația vamală de export.

9. e-DA

a) Număr de referință local - subrubrică obligatorie, se completează prin înscrierea numărului de serie unic atribuit de către expeditor, care identifică lotul în evidenţa expeditorului.

b) Număr factură/aviz - subrubrică obligatorie. Avizul de însoțire a mărfurilor se înscrie în cazul deplasării produselor accizabile de la antrepozitul fiscal către alte locuri proprii de depozitare şi/sau comercializare sau în cazul deplasării produselor accizabile de la antrepozitul fiscal către clienţi, dacă la momentul expedierii nu se emite factura, sau dacă expedierea se face direct către clienţii cumpărătorului revânzător.

 c) Data facturii - subrubrică obligatorie. Se selectează din calendarul ataşat data documentului indicat la subrubrica b).

d) Cod tip origine - subrubrică obligatorie. Se completează prin selectarea:

- 1 - "Antrepozit fiscal", dacă produsele sunt expediate dintr-un antrepozit fiscal; sau

- 2 - "Import", dacă produsele au fost puse în liberă circulaţie la un BV.

 e) Data expedierii - subrubrică obligatorie. Se înscrie data la care începe deplasarea şi nu poate depăşi cu mai mult de 7 zile data depunerii proiectului de e-DA. Data expedierii poate fi o dată din trecut în cazul în care aplicaţia EMCS-RO-Mişcări a fost indisponibilă la momentul expedierii produselor, iar expeditorul a utilizat procedura alternativă de transmitere a DA la autoritatea vamală de expediere.

 f) Ora expedierii - subrubrică obligatorie. Se înscrie ora locală la care începe deplasarea.

 g) ARC în amonte - se completează de către autoritatea de expediere la momentul validării unor noi e-DA în urma validării mesajului privind operaţiunea de divizare. ARC-ul care trebuie specificat este cel al e-DA înlocuit.

 9.1. DAU Import - rubrică obligatorie, dacă la rubrica "Cod tip origine" se selectează "Import"

 a) Număr DVI - subrubrică obligatorie. Se înscrie/înscriu numărul/numerele documentului administrativ unic/documentelor administrative unice utilizat/utilizate pentru punerea în liberă circulaţie a produselor vizate. Se completează de către expeditor la momentul transmiterii proiectului de e-DA.

10. Autoritatea competentă a locului de expediere - rubrică obligatorie

 a) Numărul de referinţă al BV - se înscrie codul BV de expediere responsabil cu controlul accizelor la locul de expediere.

11. Garanția deplasării - rubrică obligatorie

 a) Cod tip garant - se înscrie/înscriu persoana responsabilă/persoanele responsabile cu furnizarea garanţiei, selectând tipul garantului din listă:

- 1 - expeditor;

- 2 - transportator;

- 3 - proprietarul produselor accizabile;

- 4 - destinatar;

 - 5 - nu este furnizată nicio garanţie, în conformitate cu art. 18 alin. (4) lit. b) din Directiva 2008/118/CE;

- 12 - garanție comună a expeditorului și a transportatorului:

- 13 - garanție comună a expeditorului și a proprietarului produselor accizabile;

- 14 - garanţie comună a expeditorului şi a destinatarului;

- 23 - garanţie comună a transportatorului şi a proprietarului produselor accizabile;

- 24 - garanţie comună a transportatorului şi a destinatarului;

- 34 - garanţie comună a proprietarului produselor accizabile şi a destinatarului;

- 123 - garanție comună a expeditorului, a transportatorului și a proprietarului produselor accizabile;

- 124 - garanţie comună a expeditorului, a transportatorului şi a destinatarului;

 - 134 - garanţie comună a expeditorului, a proprietarului produselor accizabile şi a destinatarului;

 - 234 - garanţie comună a transportatorului, a proprietarului produselor accizabile şi a destinatarului;

 - 1234 - garanţie comună a expeditorului, a transportatorului, a proprietarului produselor accizabile şi a destinatarului.

Tipul garantului va fi selectat potrivit legislaţiei în vigoare.

 12. Operator garant - rubrică obligatorie dacă garantul este altul decât expeditorul şi/sau primitorul ori nu este furnizată nicio garanție. Se înscriu datele de identificare ale transportatorului și/sau proprietarului produselor dacă acesta/aceștia furnizează garanția.

 a) Codul de acciză al operatorului - se înscrie un cod de acciză sau un cod de identificare în scopuri de TVA valabil al transportatorului sau al proprietarului produselor accizabile.

b) Numărul de TVA

c) Numele operatorului

d) Strada

e) Numărul

f) Codul poştal

g) Oraşul

h) Limba - se specifică limba utilizată în acest set de date.

 Subrubricile a) şi b) se completează cu codul de acciză valabil înscris în SEED sau un număr de identificare TVA al transportatorului sau al proprietarului produselor accizabile, după caz.

Subrubricile c), d), f) și g) sunt opționale dacă este completată subrubrica a); în caz contrar devin obligatorii.

13. Transport - rubrică obligatorie

 a) Codul modului de transport - subrubrică obligatorie; se înscrie modul de transport la momentul începerii deplasării, selectând, după caz, din listă:

- 0 - altul;

- 1 - transport maritim;

- 2 - transport feroviar;

- 3 transport rutier;
- 4 transport aerian;
- 5 trimitere poştală;
- 7 instalație de transport fixă;

- 8 - transport pe căi navigabile interioare.

 Atunci când codul tipului de garant este "5 - Nu se furnizează garanţii în conformitate cu articolul 18 alineatul (4) litera (b) din 2008/118/CE", codul modului de transport trebuie să fie "Transport pe mare" sau "Instalaţii de transport fixe".

b) Informații complementare - subrubrică obligatorie dacă codul modului de transport este 0. Se va înscrie o descriere textuală a modului de transport.

c) Limba - se specifică limba utilizată în acest set de date.

 14. Organizatorul transportului - rubrică obligatorie pentru identificarea persoanei responsabile cu primul transport, dacă la subrubrica 1c) a fost selectat "Proprietarul produselor" sau "Altul".

a) Numărul de TVA

b) Numele operatorului

c) Strada

d) Numărul

e) Codul poştal

f) Oraşul

g) Limba - se specifică limba utilizată în acest set de date.

Subrubricile b), c), e), f) şi g) sunt obligatorii dacă se completează rubrica 14.

 15. Primul transportator - rubrică obligatorie pentru identificarea persoanei responsabile cu primul transport

a) Numărul de TVA

b) Numele operatorului

c) Strada

d) Numărul

e) Codul poştal

f) Oraşul

g) Limba - se specifică limba utilizată în acest set de date.

16. Detalii privind transportul - rubrică obligatorie

 a) Cod unitate de transport - subrubrică obligatorie. Se selectează unitatea de transport în funcție de modul de transport indicat la subrubrica 13a), care poate fi:

- 1 - container;

- 2 - vehicul;

- 3 - remorcă;

- 4 - cap tractor;

- 5 - instalaţie de transport fixă.

b) Identitate unități transport - subrubrică obligatorie. Se înscrie numărul de înmatriculare al unității/unităților de transport, cu excepția cazului în care la codul unității de transport este 5 - instalaţie de transport fixă.

 c) Identitate sigiliu comercial - subrubrică obligatorie, dacă sunt utilizate sigilii comerciale. Se înscriu datele de identificare ale sigiliilor comerciale utilizate la sigilarea unității de transport. În cazul transportului de produse accizabile către doi sau mai mulți destinatari, sigiliile utilizate la resigilare vor fi menţionate manual pe e-DA tipărit.

d) Informatii privind sigiliul - subrubrică optională. Se pot înscrie orice informatii suplimentare privind sigiliile comerciale (de exemplu, tipul de sigiliu utilizat).

e) Limbă informații sigiliu - subrubrică obligatorie, dacă se completează subrubrica 16d). Se specifică limba utilizată în acest set de date.

 f) Informaţii complementare - subrubrică opţională. Se pot înscrie orice informaţii suplimentare referitoare la transport, de exemplu identitatea oricărui transportator ulterior, informații referitoare la unități de transport ulterioare.

 g) Limbă informaţii complementare - subrubrică obligatorie dacă se completează subrubrica f). Se specifică limba utilizată în acest set de date.

 17. Corpul e-DA - rubrică obligatorie. Se completează câte un set de date separat pentru fiecare articol care face parte din lot.

 a) Număr unic de referinţă al articolului - subrubrică obligatorie. Se înscrie un număr secvential unic care începe cu 1.

 b) Cod produs accizabil - subrubrică obligatorie. Se înscrie codul produsului accizabil, potrivit OMFP nr. 221/2016. Atunci când codul tipului de garant este "5 - Nu se furnizează garanții în conformitate cu articolul 18 alineatul (4) litera (b) din 2008/118/CE", codul produsului accizabil trebuie să fie cel al unui produs energetic.

 c) Codul NC - subrubrică obligatorie. Se selectează din lista aferentă codul NC aplicabil la data expedierii. Valoarea acestui element de date trebuie să fie mai mare ca zero.

 d) Cantitate - subrubrică obligatorie. Se înscrie cantitatea (exprimată în unitatea de măsură asociată codului produsului). În cazul unei deplasări către un destinatar înregistrat temporar sau utilizator final, cantitatea nu trebuie să o depăşească pe cea pe care primitorul este autorizat să o primească în regim suspensiv/de exceptare sau scutire directă de accize, după caz. În cazul unei deplasări către un destinatar scutit în sensul art. 395 din Codul fiscal, cantitatea nu trebuie să o depăşească pe cea înregistrată în certificatul de scutire de accize. Valoarea acestui element de date trebuie să fie mai mare ca zero.

 e) Greutate brută - subrubrică obligatorie. Se înscrie greutatea brută a lotului (produsele accizabile cu ambalaj). Valoarea acestui element de date trebuie să fie mai mare ca zero. Greutatea brută trebuie să fie mai mare sau egală cu greutatea netă.

 f) Greutate netă - subrubrică obligatorie. Se înscrie greutatea produselor accizabile fără ambalaj (pentru alcool şi băuturi alcoolice, produse energetice şi pentru toate produsele din tutun, cu excepţia ţigaretelor). Valoarea acestui element de date trebuie să fie mai mare ca zero.

 g) Concentraţia alcoolică - subrubrică obligatorie dacă este aplicabil produselor accizabile respective. Se înscrie concentrația alcoolică (procent per volum la 20°C dacă produsele sunt încadrate în categoria B, W, I sau S, potrivit OMFP nr. 221/2016). Valoarea acestui element de date trebuie să fie mai mare ca 0,5 şi mai mică sau egală cu 100.

 h) Grade Plato - subrubrică obligatorie dacă nivelul accizei pentru bere este stabilit pe baza gradelor Plato. Valoarea acestui element de date trebuie să fie mai mare ca zero. În cazul livrărilor intracomunitare la produsele încadrate în categoria B, se specifică gradul Plato dacă statul membru de expediție și/sau statul membru de destinație impun(e) accize pe baza gradului Plato.

 i) Marcajul fiscal - subrubrică opţională. Se înscriu orice informaţii suplimentare referitoare la marcajele fiscale cerute de autoritatea competentă de destinaţie.

 j) Limbă marcaj fiscal - subrubrică obligatorie dacă se completează subrubrica i). Se specifică limba utilizată în acest set de date.

 k) Indicatorul marcajului fiscal utilizat - rubrică obligatorie dacă sunt utilizate marcaje fiscale. Se bifează corespunzător dacă produsele poartă sau nu marcaje fiscale.

I) Denumirea de origine - rubrică optională. Pot fi înscrise certificări:

 1. în cazul anumitor vinuri, cu privire la denumirea de origine protejată (DOP) sau la indicaţia geografică protejată (IGP) şi la anul de recoltă sau soiul (soiurile) de struguri de vinificație, în conformitate cu art. 24 și 31 din Regulamentul CE nr. 436/2009 al Comisiei; certificarea se redactează în următorii termeni: "Prin prezenta se certifică faptul că produsul descris a fost fabricat în conformitate cu regulile prevăzute în Regulamentul (UE) nr. 1.308/2013 al Parlamentului European şi al Consiliului şi în actele delegate şi actele de punere în aplicare ale acestuia." În cazul în care produsul este un produs DOP sau IGP, această frază este urmată de denumirea sau denumirile DOP sau IGP şi de numărul sau numerele sale din registru, aşa cum se prevede la art. 18 din Regulamentul (CE) nr. 607/2009 al Comisiei;

 2. în cazul anumitor băuturi spirtoase pentru care comercializarea este legată de categoria sau categoriile, indicaţia geografică (IG) sau vechimea băuturii spirtoase, în conformitate cu legislația Uniunii în materie de băuturi spirtoase [în speță, art. 4, art. 12 alin. (3) şi art. 15 din Regulamentul (CE) nr. 110/2008 al Parlamentului European şi al Consiliului, precum și anexa II la acestal, certificarea se redactează în următorii termeni: "Prin prezenta se certifică faptul că produsul sau produsele descrise au fost comercializate şi etichetate în conformitate cu cerinţele prevăzute la articolul 4, la articolul 12 alineatul (3) şi la articolul 15 din Regulamentul (CE) nr. 110/2008 al Parlamentului European şi al Consiliului, precum și în anexa II la acesta și în actele delegate și actele de punere în aplicare ale acestuia.";

 3. pentru băuturile alcoolice produse de micii producători independenţi, autocertificaţi, se adaugă declaraţia privind statutul operatorului economic, în conformitate cu art. 4, art. 5 alin. (1) şi art. 5 alin. (2) din Regulamentul de punere în aplicare (UE) 2021/2.266 al Comisiei din 17 decembrie 2021 de stabilire a normelor de aplicare a Directivei 92/83/CEE a Consiliului în ceea ce priveşte certificarea şi autocertificarea micilor producători independenți de băuturi alcoolice în scopul aplicării accizelor, în cazul în care există intentia de a se solicita un nivel de accize mai scăzut în statul membru de destinatie;

4. pentru băuturile alcoolice produse de micii producători independenți certificați, trebuie adăugată declaraţia privind tipul de băutură alcoolică autorizată în certificat, în conformitate cu art. 2 din Regulamentul de punere în aplicare (UE) 2021/2.266 al Comisiei din 17 decembrie 2021 de stabilire a normelor de aplicare a Directivei 92/83/CEE a Consiliului în ceea ce priveşte certificarea şi autocertificarea micilor producători independenți de băuturi alcoolice în scopul aplicării accizelor în cazul în care există intenţia de a se solicita un nivel de accize mai scăzut în statul membru de destinaţie.

 m) Limbă denumire origine - subrubrică obligatorie dacă se completează subrubrica l). Se specifică limba utilizată în acest set de date.

 n) Dimensiune producător - subrubrică opţională. Pentru băuturile alcoolice produse de micii producători independenţi autocertificaţi, cantitatea anuală produsă în conformitate cu art. 5 alin. (3) din Regulamentul de punere în aplicare (UE) 2021/2.266 al Comisiei din 17 decembrie 2021 de stabilire a normelor de aplicare a Directivei 92/83/CEE a Consiliului în ceea ce priveste certificarea și autocertificarea micilor producători independenți de băuturi alcoolice în scopul aplicării accizelor trebuie furnizată în cazul în care există intenţia de a se solicita un nivel de accizare mai scăzut în statul membru de destinație. Valoarea acestui element trebuie să fie mai mare ca zero.

 o) Densitate - subrubrică obligatorie dacă se aplică produselor accizabile încadrate în categoria E, cu excepția celor încadrate la E470, E500, E600 și E930, potrivit OMFP nr. 221/2016. Pentru aceste produse se înscrie densitatea la 15°C. Valoarea acestui element de date trebuie să fie mai mare ca zero.

p) Descriere comercială - subrubrică optională. Se înscrie descrierea comercială a produselor în scopul identificării produselor transportate. Pentru transportul în vrac al vinurilor menţionate la pct. 1 - 9, 15 şi 16 din partea II a anexei VII la Regulamentul (UE) nr. 1.308/2013, descrierea produsului include informațiile opționale prevăzute la art. 120 din regulamentul respectiv, cu conditia ca acestea să fie indicate în etichetare sau să se aibă în vedere indicarea lor în etichetare.

 q) Limbă descriere comercială - subrubrică obligatorie dacă se completează subrubrica p). Se specifică limba utilizată în acest set de date.

 r) Marca comercială a produselor - subrubrică obligatorie dacă produsele accizabile au o marcă comercială. Autoritatea vamală de expediere poate decide că nu este necesară specificarea mărcii comerciale a produselor transportate dacă aceasta este precizată pe factură sau pe alt document comercial menționat la subrubrica 9b).

 s) Limbă marca comercială - subrubrică obligatorie dacă se completează subrubrica r). Se specifică limba utilizată în acest set de date.

17.1. Ambalaj - rubrică obligatorie

 a) Tip ambalaj - subrubrică obligatorie. Se selectează unul dintre codurile prevăzute la rubrica 31 din apendicele D1 - Coduri folosite în formulare la Regulamentul delegat (UE) 2016/341 al Comisiei din 17 decembrie 2015 de completare a Regulamentului (UE) nr. 952/2013 al Parlamentului European şi al Consiliului în ceea ce priveşte normele tranzitorii pentru anumite dispoziții din Codul vamal al Uniunii, în cazul în care sistemele electronice relevante nu sunt încă operaţionale, şi de modificare a Regulamentului delegat (UE) 2015/2.446 al Comisiei.

 b) Numărul de ambalaje - subrubrică obligatorie dacă sunt numărabile. În cazul în care "Numărul de ambalaje" este 0, atunci ar trebui să existe cel puțin un ambalaj cu aceleași "Mărci de expediţie" şi "Număr de ambalaje" cu o valoare mai mare de 0.

 c) Identitate sigiliu comercial - subrubrică obligatorie dacă sunt utilizate sigilii comerciale. Se înscriu datele de identificare ale sigiliilor comerciale.

d) Informatii sigilii - subrubrică optională. Se înscriu orice informatii suplimentare privind sigiliile comerciale (de exemplu, tipul de sigiliu utilizat).

 e) Limbă informaţii sigiliu - subrubrică obligatorie dacă se completează subrubrica d). Se specifică limba utilizată în acest set de date.

 17.2. Vinuri - rubrică obligatorie pentru vinurile incluse în partea XII din anexa I la Regulamentul (UE) nr. 1.308/2013

 a) Categoria de produs vitivinicol - subrubrică obligatorie pentru vinurile incluse în partea XII din anexa I la Regulamentul (UE) nr. 1.308/2013. Se selectează una dintre următoarele categorii:

- 1 - Vin fără DOP/IGP;

- 2 - Vin din soiuri fără DOP/IGP;

- 3 - Vin cu DOP sau IGP;

- 4 - Vin importat;

- 5 - Altul.

 b) Codul zonei vitivinicole - subrubrică obligatorie pentru vinurile în vrac (volum nominal de peste 60 de litri). Se înscrie zona vitivinicolă din care provine produsul transportat, în conformitate cu apendicele 1 la anexa VII la Regulamentul (UE) nr. 1.308/2013.

 c) Ţara terţă de origine - subrubrică obligatorie în cazul în care categoria de produse vitivinicole de la subrubrica a) este "Vin importat". Se selectează codul de ţară.

d) Alte informații - subrubrică opțională

e) Limbă alte informații - subrubrică obligatorie dacă se completează subrubrica d). Se specifică limba utilizată în acest set de date.

 17.2.1. Codul operaţiunii cu vinuri - rubrică obligatorie pentru vinurile în vrac (volum nominal de peste 60 de litri)

a) Codul operațiunii cu vinuri - se înscrie unul sau mai multe coduri ale operațiunii cu vinuri, în conformitate cu lista 1.4 b) din partea B a anexei VI la Regulamentul (CE) nr. 436/2009 al Comisiei.

18. Document certificat - rubrică opţională

a) Scurtă descriere document - subrubrică obligatorie, cu excepția cazului în care se completează subrubrica c) sau e).

 Se înscrie o descriere a oricărui certificat legat de produsele transportate, de exemplu certificate referitoare la denumirea de origine mentionată la rubrica 17 l).

 b) Limbă descriere document - subrubrică obligatorie dacă se completează subrubrica a). Se specifică limba utilizată în acest set de date.

c) Referință document - subrubrică obligatorie, cu excepția cazului în care se completează subrubrica a) sau e). Se înscriu referinţe pentru orice certificat referitor la produsele transportate.

d) Limbă referinţă document - se specifică limba utilizată în acest set de date.

 e) Tipul documentului - subrubrică obligatorie, cu excepţia cazului în care se completează subrubrica a) sau c). Se înscrie codul tipului de document prezentat în lista de coduri 15 din anexa II la Regulamentul de punere în aplicare (UE) 2016/323.

f) Referinţa documentului - subrubrică obligatorie dacă este completată subrubrica e).

## **B. Completarea opţiunii de anulare**

 1. Din meniul principal se accesează "Mişcare" > "Monitorizare mişcări" şi se selectează o mişcare accesând ARC-ul acesteia.

2. Se accesează butonul "Anulare".

3. a) Se selectează motivul anulării:

 $-$  0 - Altul;

- 1 Eroare de redactare;
- 2 Tranzacţie comercială întreruptă;

- 3 - E-DA duplicat;

- 4 - Deplasarea nu a început la data expedierii.

b) Informaţii complementare - subrubrică obligatorie dacă motivul anulării este "altul"

c) Limbă referinţă document - se specifică limba utilizată în acest set de date.

4. Pentru a transmite o anulare se accesează butonul "Transmitere".

## **C. Completarea opţiunii de schimbare a destinaţiei**

 1. Din meniul principal se accesează "Mişcare" > "Monitorizare mişcări" şi se selectează o mişcare accesând ARC-ul acesteia.

2. Se accesează butonul "Schimbare destinaţie" > "Creează".

 3. Pot fi actualizate date cuprinse în rubricile: "Durata călătoriei", "Organizatorul transportului", "Numărul facturii", "Data facturii", "Codul modului de transport", "Codul tipului de destinaţie", "Destinatar", "Locul livrării", "Birou vamal de export", "Cod tip garant", "Operator garant", "Organizatorul transportului", "Transportator", "Detalii privind transportul".

 4. Dacă "Cod tip destinaţie" are valoarea: "Destinaţie - antrepozit fiscal sau utilizator final", un buton "Validare" apare în apropierea câmpului "Identificarea comerciantului", la secțiunea "Comerciant destinatar nou". După completarea acestui câmp, se selectează butonul "Validare", astfel încât toate câmpurile din sectiunea "Nou Destinatar Comerciant" să fie validate şi recuperate din baza de date locală. În secţiunea "Loc Livrare Comerciant", o casetă combo se referă la câmpul "Identificare Comerciant". Se selectează o valoare şi câmpurile conexe vor fi completate în mod automat.

 5. Prin accesarea butonului "+ Comerciant destinatar nou" se poate adăuga o secţiune pentru "Comerciant destinatar nou". Nu poate exista decât un singur element "Comerciant destinatar nou" pentru fiecare schimbare de destinaţie. Elementele create "Comerciant destinatar nou" pot fi eliminate prin accesarea butonului "Stergere optiune". Stergerea se realizează printr-un mesaj de confirmare.

 6. Prin accesarea butonului "+ Locul comercial de livrare" se poate adăuga o secţiune pentru locul de livrare. Nu poate exista decât un singur element "Loc Livrare Comerciant", pentru fiecare schimbare de destinaţie. Elementele create "Loc Livrare Comerciant" pot fi eliminate accesând butonul "Ştergere opţiune". Ştergerea se realizează printr-un mesaj de confirmare.

 7. Dacă "Cod tip destinaţie" are valoarea: "Destinaţie" - Export, butonul "Validare" lipseşte şi toate câmpurile vor fi completate de către utilizator.

 8. Pentru a previzualiza proiectul de schimbare a destinaţiei se accesează butonul "Vizualizare proiect".

 9. Pentru a transmite proiectul revizuit se accesează butonul "Transmitere". Se afişează un mesaj de confirmare a transmiterii cu succes a documentelor. Odată ce pagina este reiniţiată, datele transmise trebuie să fie disponibile în mod needitabil.

 10. Accesând butonul "Vizualizare proiect schimbare destinaţie" sau "Vizualizare schimbare destinație remisă", poate fi afișată o listă a datelor în format imprimabil prin accesarea butonului "Vizualizare la imprimare".

 11. Dacă se doreşte vizualizarea istoricului mişcării, operaţiunea este posibilă dacă mişcarea este creată şi cel puţin un document de schimbare de destinaţie a fost transmis cu succes. În tabul "Mişcări" se selectează ARC-ul aferent unei mişcări pentru care este generată o schimbare de destinaţie. Accesând butonul "Schimbare destinaţie" pot fi vizualizate datele. Se accesează butonul "Istoric".

12. Butonul "Schimbare destinație" este întotdeauna afișat expeditorului unei mișcări specifice. În cazul în care nu a fost remisă o schimbare de destinatie, se afisează ecranul "Schimbare destinație nouă". Dacă a fost remisă cel puțin o schimbare de destinație pentru mişcarea afişată, se afişează ecranul "Vizualizare Schimbare destinaţie". În cel deal doilea caz, datele din ultima schimbare de destinaţie remisă sunt disponibile pe ecran.

#### **D. Completarea opţiunii de divizare**

 1. Din meniul principal se accesează "Mişcare" > "Rezultate e-DA-uri identificate local" şi se selectează o mişcare accesând ARC-ul acesteia.

 2. Se accesează butonul "Divizare", apoi "e-DA Nou" pentru introducerea informaţiilor despre noile e-DA-uri în legătură cu mişcarea respectivă.

 3. Pot fi actualizate date cuprinse în rubricile: "Stat membru de divizare", "Durata călătoriei", "Organizatorul transportului", "Codul tipului de destinaţie", "Destinatar", "Locul livrării", "Birou vamal de export", "Organizatorul transportului", "Transportator", "Detalii privind transportul", "Corpul e-DA", "Ambalaj".

 4. Pentru a previzualiza proiectul de divizare a mişcării se accesează butonul "Vizualizare proiect".

5. Proiectele revizuite pot fi transmise prin accesarea butonului "Trimitere".

## **E. Raport de primire/Raport de export**

 1. Din meniul principal se accesează "Mişcare" > "Monitorizare mişcări" şi se selectează o mişcare accesând ARC-ul e-DA pentru care se doreşte transmiterea raportului de primire.

2. Se accesează butonul "Raport de primire".

3. Dacă un raport de primire a fost deja transmis, poate fi vizualizat în mod needitabil.

 4. În cazul în care niciun raport de primire nu a fost remis încă, pagina afişează două subfile:

 - "Detalii raport de primire" - indică informaţii de bază privind mişcarea în format needitabil. Datele generale din e-DA sunt completate automat. Secţiunea permite completarea datelor în raportul de primire şi încheierea generală a primirii, prin completarea rubricilor:

a) Data primirii produselor - rubrică obligatorie. Se înscrie data primirii produselor.

b) Concluzia generală a primirii - rubrică obligatorie. Se poate selecta, după caz:

- 1 - Primire acceptată şi satisfăcătoare;

- 2 - Primire acceptată, deşi nesatisfăcătoare;

- 3 - Primire refuzată;

- 4 - Primire refuzată parțial;

- 21 - Ieşire acceptată şi satisfăcătoare;

- 22 - Ieşire acceptată, deşi nesatisfăcătoare;

- 23 - Ieşire refuzată.

 c) Informaţii complementare - rubrică opţională. Se pot înscrie orice informaţii suplimentare referitoare la primirea produselor accizabile.

 d) Limbă informaţii complementare - rubrică obligatorie, dacă se completează rubrica "Informaţii complementare". Se specifică limba utilizată în acest set de date.

 - "Listă articole raport de primire" - secţiune obligatorie, dacă concluzia generală a primirii nu este "Primire acceptată şi satisfăcătoare" sau "Ieşire acceptată şi satisfăcătoare". Stările afişajului din pagină depind de structura "Listei articol raport de primire".

Rubrica 7: Corpul raportului de primire

a) Număr unic de referință al articolului - subrubrică obligatorie. Se înscrie numărul unic de referinţă al corpului de date al e-DA asociat (rubrica 17a din e-DA) privind produsele accizabile cărora li se aplică unul dintre codurile pentru care se completează lista.

 b) Indicator de minusuri sau plusuri - subrubrică obligatorie, când se constată un minus sau un plus cantitativ în cazul corpului de date respectiv. Se poate selecta, după caz, "Minus" sau "Plus".

 c) Minusuri sau plusuri constatate - subrubrică obligatorie, dacă este specificat indicatorul din rubrica "Indicator de minusuri sau plusuri". Se înscrie cantitatea (exprimată în unitatea de măsură asociată codului produsului accizabil).

 d) Codul produsului accizabil - subrubrică obligatorie completată automat cu datele existente.

 e) Cantitatea refuzată - subrubrică obligatorie, dacă pentru concluzia generală de primire codul este "Primire refuzată parţial".

 Rubrica 7.1: Motivul insatisfacţiei - rubrică obligatorie pentru fiecare articol căruia nu îi este aplicat codul concluziei generale de primire "Primire acceptată şi satisfăcătoare" sau "Ieşire acceptată şi satisfăcătoare".

a) Motivul insatisfacției - subrubrică obligatorie. Se selectează unul dintre motivele:

- 0 Altele;
- 1 Plus;
- 2 Minus;
- 3 Produse deteriorate;
- 4 Sigiliu rupt;
- 5 Raportat de ECS-RO;

 - 6 - Cantitate mai mare decât cea menţionată în autorizaţia de destinatar înregistrat temporar.

 b) Informaţii complementare - subrubrică obligatorie, dacă motivul insatisfacţiei este "Altele". În cazul în care codul motivului insatisfacției este "Produse deteriorate", "Sigiliu rupt" sau "Raportat de ECS-RO", subrubrica este opţională.

c) Limbă Informații complementare - rubrică obligatorie, dacă se completează rubrica "Informaţii complementare". Se specifică limba utilizată în acest set de date.

## **F. Completarea opţiunii de atenţionare/respingere**

1. După initierea unei miscări, dar înaintea sosirii mărfurilor la destinație, primitorul are posibilitatea de a emite o atenţionare sau de a respinge mişcarea.

 2. Din meniul principal, primitorul accesează "Mişcare" > "Rezultate e-DA-uri identificate local" și selectează o miscare accesând ARC-ul acesteia.

3. Se accesează butonul "Atenţionare/Respingere".

4. După accesarea butonului "Creează", dacă primitorul nu bifează optiunea "Indicator de respingere e-DA", mesajul este considerat o atenţionare. Dacă primitorul bifează optiunea "Indicator de respingere e-DA", mesajul este considerat o respingere a produselor, iar după validare se aşteaptă schimbarea de destinaţie de către primitor. În ambele situaţii este necesară completarea câmpului "Motiv Atenţionare/Respingere".

5. Pentru a efectua operaţia se accesează butonul "Transmite".

## **G. Completarea explicaţiei privind minusurile/plusurile**

 1. Din meniul principal, expeditorul sau primitorul accesează "Mişcare" > "Rezultate e-DA-uri identificate local" şi selectează o mişcare făcând clic pe ARC-ul acesteia.

2. Se accesează butonul "Explicaţii Minusuri/Plusuri".

3. După accesarea butonului "Creează" se introduc informații în legătură cu data analizei şi orice alte informaţii suplimentare relevante pentru cazul respectiv.

4. Pentru a transmite explicatia se accesează butonul "Transmitere".

## **H. Completarea explicaţiei privind întârzierea**

 1. Din meniul principal, expeditorul accesează "Mişcare" > "Rezultate e-DA-uri identificate local" şi selectează o mişcare făcând clic pe ARC-ul acesteia.

2. Se accesează butonul "Notificări/Explicaţii Întârzieri", apoi "Creează explicaţie".

 3. Expeditorul poate introduce detalii privind motivul întârzierii şi informaţii suplimentare relevante pentru cazul respectiv.

Motivele de întârziere posibile sunt:

a) accident;

b) altele;

c) condiţii meteorologice nefavorabile;

d) grevă;

- e) investigatie în curs;
- f) tranzacţie comercială anulată;

g) tranzacţie comercială în aşteptare.

4. Pentru a transmite explicaţia se accesează butonul "Transmitere".

## **I. Completarea opţiunii de transbordare**

 1. Din meniul principal, expeditorul accesează "Mişcare" > "Rezultate e-DA-uri identificate local" şi selectează o mişcare făcând clic pe ARC-ul acesteia.

2. Se accesează butonul "Transbordare", apoi "Creează".

 3. Se completează informaţii în legătură cu codul modului de transport, noul transportator şi alte detalii privind transportul, după caz.

4. Pentru a transmite mesajul se accesează butonul "Transmitere".